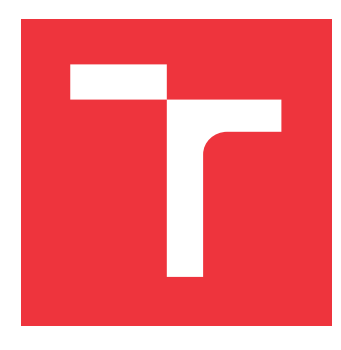

## **VYSOKÉ UČENÍ TECHNICKÉ V BRNĚ BRNO UNIVERSITY OF TECHNOLOGY**

**FAKULTA INFORMAČNÍCH TECHNOLOGIÍ FACULTY OF INFORMATION TECHNOLOGY**

**ÚSTAV POČÍTAČOVÉ GRAFIKY A MULTIMÉDIÍ DEPARTMENT OF COMPUTER GRAPHICS AND MULTIMEDIA**

## **MODULY INFORMAČNÍHO SYSTÉMU VUT PRO STUDIJNÍ AGENDU**

**MODULES OF THE BUT INFORMATION SYSTEM FOR THE STUDY AGENDA**

**BAKALÁŘSKÁ PRÁCE BACHELOR'S THESIS**

**AUTHOR**

**AUTOR PRÁCE BRANISLAV BREZÁNI**

**SUPERVISOR**

**VEDOUCÍ PRÁCE Ing. JAROSLAV DYTRYCH, Ph.D.**

**BRNO 2023**

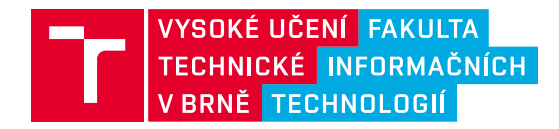

## **Zadání bakalářské práce**

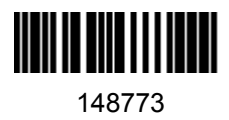

Ústav: Ústav počítačové grafiky a multimédií (UPGM) Student: **Brezáni Branislav** Program: Informační technologie Specializace: Informační technologie Kategorie: Informační systémy Akademický rok: 2022/23 Název: **Moduly informačního systému VUT pro studijní agendu**

#### Zadání:

- 1. Seznamte se s jazyky PHP a SQL a s technologiemi využívanými při rozvoji webové části centrálního informačního systému VUT.
- 2. Prostudujte aktuální moduly IS FIT využívané ve vybraných částech studijní agendy a odpovídající moduly IS VUT, které je možné využít k jejich náhradě.
- 3. Navrhněte nové moduly a úpravy stávajících modulů IS VUT pro doplnění funkcionality, která byla dostupná v IS FIT. Zaměřte se při tom na vypisování zadání projektů, zápis studentů do vyššího ročníku studia a na přehledy a statistiky pro studijní oddělení a vedení fakulty.
- 4. Implementujte navržené řešení.
- 5. Zhodnoťte dosažené výsledky a vytvořte stručný plakát prezentující výsledky Vaší práce.

#### Literatura:

Dle doporučení vedoucího.

Při obhajobě semestrální části projektu je požadováno: Body 1, 2 a 3.

Podrobné závazné pokyny pro vypracování práce viz https://www.fit.vut.cz/study/theses/

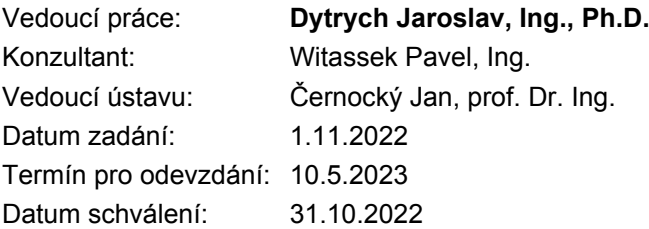

### **Abstrakt**

Cílem této práce je doplnit vybrané funkce, které byly k dispozici v informačním systému FIT VUT, do centrálního informačního systému VUT, což vyžaduje návrh a implementaci nových modulů nebo rozšíření stávajících. Jedná se o moduly zaměřené na správu zadání projektů, seznamy a statistiky studentů studijních programů, statistiky hodnocení předmětů, statistiky týkající se závěrečných prací, statistiky týkající se státních závěrečných zkoušek a zápis studentů do dalšího ročníku studia. Nové funkce budou využívat různí pracovníci fakulty. Vyučující budou využívat funkce pro správu projektových zadání a důležité statistiky pro své předměty. Studijní oddělení bude využívat seznamy studentů pro pravidelnou kontrolu studia a automatizace elektronického zápisu je zbaví nutnosti dokončit zápis studentů ručně. Vedení fakulty bude využívat statistiky předmětů, které využívají i vyučující, spolu se statistikami studijních programů pro strategické rozhodování.

### **Abstract**

The aim of this work is to add selected functions that were available in IS FIT to IS BUT. This requires designing and implementing new modules or extending existing ones. These are modules focused on project assignment management, lists and statistics of students of study programmes, statistics of course evaluation, statistics related to final theses, statistics related to state final examinations and registration of students for the next year of study. The new features will be used by various faculty members. Teachers will use the project assignment management features and important statistics for their courses. The study department will use the student lists for regular study checking and the automation of enrollment in the next year of study will remove the need for them to finalize each study enrolment manually. Faculty management will use statistics on courses that are also used by teachers, together with statistics on study programmes for strategic decision making.

### **Klíčová slova**

Informační systém, statistiky, zadání projektů, kontrola studia, zápis do dalšího ročníku studia.

### **Keywords**

Information system, statistics, project assignments, study checking, enrollment in the next year of study.

### **Citace**

BREZÁNI, Branislav. *Moduly informačního systému VUT pro studijní agendu*. Brno, 2023. Bakalářská práce. Vysoké učení technické v Brně, Fakulta informačních technologií. Vedoucí práce Ing. Jaroslav Dytrych, Ph.D.

## **Moduly informačního systému VUT pro studijní agendu**

### **Prohlášení**

Prohlašuji, že jsem tuto bakalářskou práci vypracoval samostatně pod vedením pana Ing. Jaroslava Dytrycha, Ph.D. Další informace mi poskytli kolegové z Centra výpočetních a informačních služeb VUT. Uvedl jsem všechny literární prameny, publikace a další zdroje, ze kterých jsem čerpal.

. . . . . . . . . . . . . . . . . . . . . . .

Branislav Brezáni 10. května 2023

### **Poděkování**

Rád bych poděkoval vedoucímu Ing. Jaroslavovi Dytrychovi, Ph.D., za pomoc a cenné rady při psaní práce a za konzultace v průběhu realizace, které mi pomohly lépe pochopit princip fungování nahrazovaného informačního systému a navrhnout tak nová řešení.

Dále bych chtěl poděkovat všem pracovníkům Centra výpočetních a informačních služeb VUT, kteří mi pomohli pochopit způsob ukládání dat různých agend do centrální databáze, zejména Ing. Pavlovi Witasskovi, který mě navíc seznámil s používanými nástroji a zavedenými postupy v centrálním informačním systému.

## **Obsah**

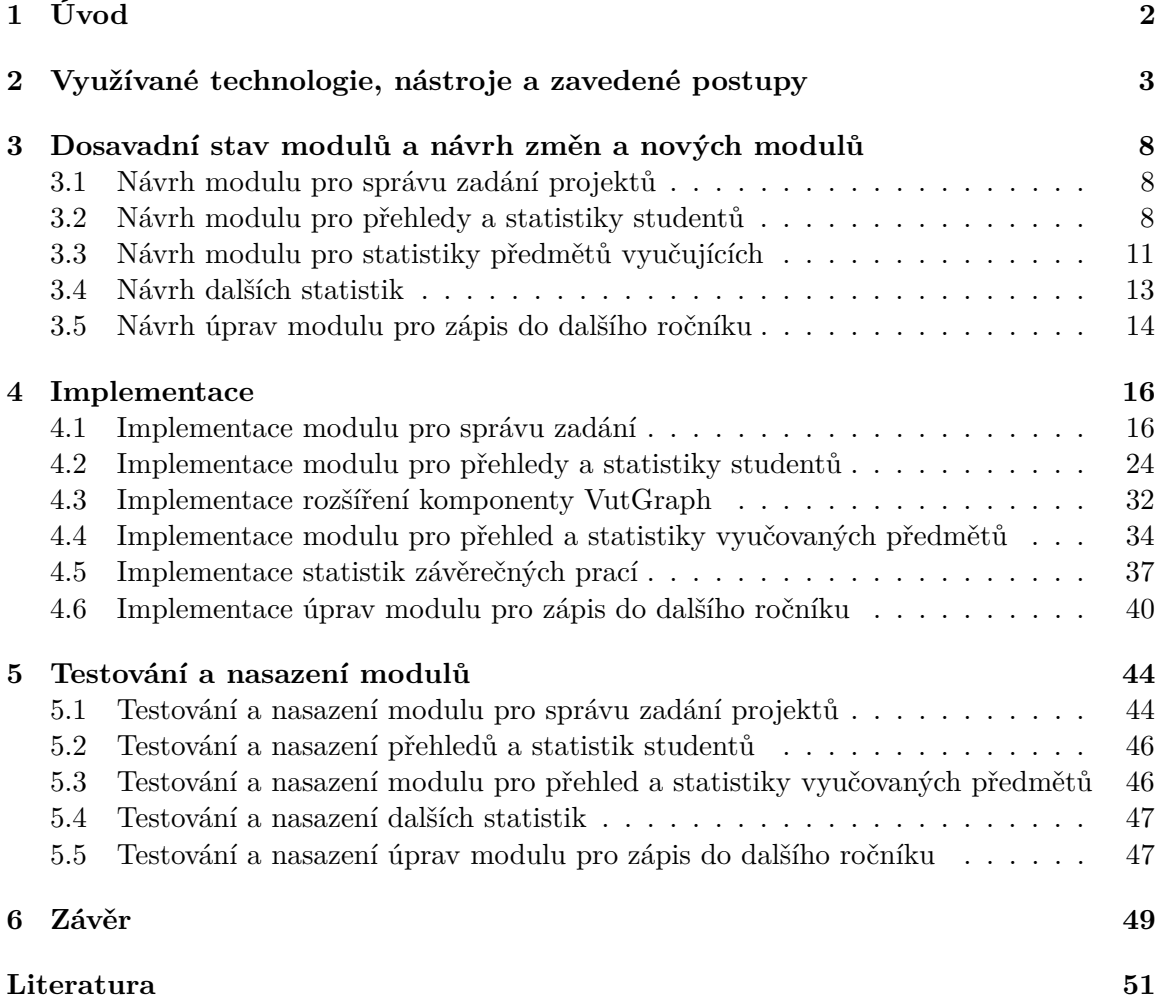

# <span id="page-5-0"></span>**Kapitola 1**

## **Úvod**

Fakulta informačních technologií používala svůj vlastní informační systém WIS FIT, který však postupem času zastaral a stal se náročným na údržbu. Proto se rozhodlo o postupném přechodu na centrální informační systém VUT, který postrádal některé důležité funkcionality. Na začátku akademického roku 2022/2023 už byly všechny nevyhnutelně nutné funkcionality pro studijní agendu implementované a bylo možné pro tuto agendu na fakultě využívat výhradně centrální informační systém VUT.

Cílem této práce je rozšířit stávající webovou část IS VUT o potřebné funkcionality se zaměřením se na správu zadání projektů, přehledy a statistiky studentů ve studijních programech, statistiky hodnocení předmětů, statistiky týkající se závěrečných prací, statistiky týkající se státních závěrečných zkoušek a automatizaci zápisu studentů do dalšího ročníku studia. To vyžaduje návrh a implementaci nových modulů IS nebo úpravu stávajících.

Projekty jsou součástí hodnocení téměř každého předmětu. Proto učitelé potřebují mít k dispozici praktické nástroje pro správu zadání projektů, které umožní editovat individuální i týmová zadání, včetně správy přihlášených řešitelů.

Přehledy a statistiky studentů ve studijních programech poskytnou studijnímu oddělení nástroj pro kontrolu studia a včasné přijetí opatření na základě dosažených výsledků studentů. Kromě toho poskytnou cenné informace o trendech zápisu a úspěšnosti studijních programů, což pomůže vedení fakulty při strategickém rozhodování.

Statistiky předmětů poskytnou vyučujícím zpětnou vazbu o úspěšnosti jejich předmětů, včetně srovnání s úspěšností studentů v jiných předmětech. To vyučujícím umožní činit informovanější rozhodnutí o tom, jak optimalizovat své výukové metody.

Statistiky závěrečných prací poskytnou informace o hodnocení vedoucích a oponentů v porovnání s konečným hodnocením závěrečné práce. Statistiky státních závěrečných zkoušek poskytnou informace o tom, které otázky jsou kladeny nejčastěji a jak na ně studenti dokáží odpovědět. Tyto statistiky jsou důležité jak pro učitele, tak pro vedení fakulty.

Automatizace elektronického zápisu do dalšího roku studia odstraní nutnost studijního oddělení kontrolovat a ručně zapisovat každého studenta, který souhlasil s elektronickým zápisem. Tím se eliminuje možnost lidské chyby a uvolní se lidské zdroje pro jiné administrativní úkony.

Kapitola číslo [2](#page-6-0) popisuje technologie a nastroje využívané pro vývoj informačního systému VUT. Kapitola číslo [3](#page-11-0) popisuje dosavadní stav a navrhované změny webové části centrálního informačního systému. Kapitola číslo [4](#page-19-0) popisuje provedení jednotlivých změn a kapitola číslo [5](#page-47-0) popisuje proces jejich testování a nasazení. V závěru jsou zhodnocené výsledky, jejich přínos a další plány do budoucna.

## <span id="page-6-0"></span>**Kapitola 2**

## **Využívané technologie, nástroje a zavedené postupy**

Tato kapitola popisuje využívané technologie, nastroje a zavedené postupy v informačním systému VUT. IS VUT se skládá z 2 nezávislých aplikaci – webový IS a desktopový klient Apollo. Obě aplikace pracují nad společnou centrální databázi Oracle verze 19c [\[3\]](#page-54-1). IS VUT Apollo obsahuje více modulů než IS VUT na webu. Jeho součástí je i modul s dokumentací databázových struktur, kterou CVIS VUT využívá při vývoji.

Webová část IS VUT se dělí na více aplikací, z nichž se tato práce zaměřuje na aplikace Studis a Teacher. Obě aplikace jsou psané programovacím jazykem PHP verze 7.4 [\[6\]](#page-54-2). Pro tvorbu front-endu se využívá framework Bootstrap verze 3 [\[5\]](#page-54-3), který poskytuje nástroje pro tvorbu responsivních webových aplikací.

Aplikace Studis slouží pro studenty – poskytuje všechny důležité informace o studiu, jako například seznam studovaných předmětů a dosažené výsledky, registrace na zadání a termíny, registrace předmětů na nadcházející semestr, podávání žádostí a zápis do dalšího ročníku. Aplikace Studis je psaná procedurálním stylem v jazyce PHP.

Aplikace Teacher slouží pro učitele – poskytuje nástroje pro správu předmětů, jako například editace informací na kartách předmětů, struktury hodnocení předmětů, vypisování termínu a zadání, zasílání zpráv studentům a hodnocení aktivit v předmětech. Aplikace Teacher využívá framevork Zend verze 1, který se řídí architekturou MVC.

Pro usnadnění práce a lepší udržitelnost kódu vzniklo pro IS VUT na webu mnoho komponent, které jsou umístěné v adresáři "\_base" a lze je využít ve všech částech webového IS. Mezi nejdůležitější patří VutForm a VutDatagrid, které jsou popsány níže. Ale také komponenta VutGraph pro vizualizaci dat pomocí knihovny Google Charts, která podporuje vytváření grafů typů Bar Chart [\[1\]](#page-54-4) a Column Chart [\[2\]](#page-54-5) – tuto komponentu bude v rámci práce potřeba rozšířit. Využívání těchto komponent navíc zabezpečuje konzistentní vzhled napříč moduly.

Podrobnější popis komponent a modelů Vut2 v následujících podkapitolách vychází z interní dokumentace CVIS [\[4\]](#page-54-6) a komentářů ve zdrojovém kódu implementace komponent. Tento popis je však vždy doplněn vlastními poznatky. Komponenta VutGraph nemá žádnou programátorskou dokumentaci – její doplnění může být jedním z navazujících úkolů této práce.

#### **VutForm**

Komponenta VutForm slouží ke snadnému vytváření a zpracování formulářů. Komponenta je založena na základní abstraktní třídě reprezentující formulář – všechny třídy reprezentující konkrétní formuláře vytvořené pomocí komponenty VutForm jsou potomky této základní abstraktní třídy. V současné době se používá druhá verze komponenty VutForm2, která na rozdíl od první verze již není potomkem třídy Zend Form. V konstruktoru těchto tříd je potřeba nastavit adresu URL pro její zpracování a ID, které formulář odliší v HTML.

Komponenta také poskytuje různé metody zabezpečení. Každý formulář má omezenou dobu platnosti, po kterou jej lze po vytvoření zpracovat. Komponenta také poskytuje ochranu proti spamu – můžete nastavit minimální dobu, po které může být stejný formulář odeslaný stejným uživatelem znovu zpracován. Formuláře, jejichž zpracování může způsobit změnu dat v databázi, by měly využívat i další možnosti zabezpečení – komponenta také poskytuje ověřování CSRF tokenů a zabraňuje zpracování stejných dat při použití tlačítka zpět v prohlížeči.

Komponenta umožňuje i snadné přidávání a konfiguraci vstupních prvků různých typů. Vstupní prvky lze do formuláře přidávat pomocí metody implementované v základní třídě reprezentující formulář. Vstupní prvky jsou v komponentě VutForm rovněž reprezentovány třídami. Mezi nejdůležitější pro implementaci této práce patří třídy:

- **Text** vstupní prvek pro zadání jednořádkového textu.
- **Number** vstupní prvek pro zadání číselné hodnoty.
- **Select** vstupní prvek pro výběr z více možností. Umožňuje vybrat pouze jednu možnost.
- **Multiselect** vstupní prvek pro výběr z více možností. Umožňuje vybrat více možností.
- **Wysiwyg** vstupní prvek pro zadání i víceřádkového textu, který může obsahovat i značky jazyka HTML. Jak napovídá jeho název, který je zkratkou slov "What You See Is What You Get", tento prvek zobrazuje text tak, jak se po zpracování zobrazí na webu. Kromě toho poskytuje také nástroje pro vkládání značek jazyka HTML, což umožňuje upravovat formátování textu i bez znalosti jazyka HTML.
- **File** vstupní prvek pro nahrání jednoho nebo více souborů.
- **Checkbox** zaškrtávací políčko.
- **Button** tlačítko pro odeslání formuláře.

Všechny výše uvedené třídy jsou potomky stejné základní třídy, která představuje vstupní prvek. V jejich konstruktoru je nutné předat jméno, které bude reprezentovat prvek ve formuláři. Mezi základní metody patří například nastavení atributů AutoSubmit (umožňuje automatické odeslání formuláře po změně hodnoty) a Required (označuje požadovanou hodnotu a poskytuje kontrolu na straně klienta i serveru). Další metoda, která je k dispozici pro všechny typy vstupních prvků, umožňuje přidat různé validátory – tyto validátory jsou v komponentě reprezentovány vlastními třídami a umožňují nastavit další různé kontroly, které jsou opět validovány na straně klienta i serveru.

#### **VutDatagrid**

Komponenta VutDatagrid slouží k vizualizaci dat v tabulkách a umožňuje filtrování, řazení, stránkování a další akce prováděné pomocí technologie AJAX a je založena na zásuvném modulu DataTables pro framework jQuery v jazyce JavaScript. V současné době se používá druhá verze komponenty VutDatagrid2. Komponenta poskytuje 2 typy rozhraní, které mají společné možnosti konfigurace a výsledný vzhled v pohledech, ale liší se způsobem provádění filtrování, řazení a stránkování – rozhraní JS načítá vždy všechna data, která se mají v tabulce zobrazit, a veškeré další úpravy zobrazení se provádějí na straně klienta, rozhraní SQL načítá pouze data zobrazená na aktuální stránce, což vyžaduje opětovné načtení i při filtrování a řazení. Při řešení této práce bylo použito pouze rozhraní JS.

Sloupce v tabulkách mohou obsahovat hodnoty různých typů, které je třeba řadit a filtrovat podle různých pravidel – komponenta VutDatagrid poskytuje speciální metody pro jejich přidávání. Komponenta rozlišuje následující typy hodnot podle jejich typů a způsobu filtrování:

- **Number** číslo.
- **Text** text.
- **Select** hodnoty z číselníku. Lze filtrovat pouze pomocí jedné.
- **Multicheckbox** hodnoty z číselníku. Lze filtrovat pomocí více hodnot.
- **DateTime** datum a čas.
- **Date** pouze datum.
- **Time** pouze čas.

Pro každou buňku tabulky je možné nastavit více hodnot, které se používají k různým účelům. Kromě hodnoty, která bude zobrazená v tabulce, je možné nastavit rozlišné hodnoty pro filtrování, řazení a editaci.

Komponenta také nabízí možnosti provádění dalších akcí pomocí technologie AJAX. Například provedení hromadné akce s výběrem řádků, které lze vybrat pomocí speciálního sloupce se zaškrtávacími políčky. Další, poměrně novou funkcí komponenty je také editace záznamů přímo v tabulce – tato funkce nebyla při řešení této práce využita.

#### **Databáze**

Jak bylo uvedeno výše, IS VUT pracuje s databází Oracle verze 19c. Pro účely vývoje a testování se však používá několik databází obsahujících stejné struktury:

- **CDBX** hlavní "ostrá" databáze.
- **CISD** vývojová databáze. Její obsah, s výjimkou některých systémových tabulek, je každý víkend nahrazen daty z CDBX. Tato databáze byla využívána k testování implementace této práce.
- **CISV** vývojová databáze. Není automaticky aktualizována.

Všechny databázové tabulky musí, kromě hlavního klíče, obsahovat minimálně následující sloupce:

- **INS\_TS** datum vytvoření záznamu.
- **INS\_UID** ID uživatele, který záznam vytvořil.
- **UPD\_TS** datum poslední změny záznamu.
- **UPD UID** ID uživatele, který záznam naposledy upravil.
- **STATUS** stav záznamu, blíže popsaný níže.

Sloupec "STATUS" udává stav záznamu v tabulce a může nabývat následujících hodnot:

- **9** platný záznam.
- **0** starý platný záznam. V minulosti se pro platné záznamy používala pouze tato hodnota. V současné době se již nepoužívá a z hlediska téměř všech nových dotazů v jazyce SQL se jedná o neplatný záznam.
- **-1** smazaný záznam určený ke zničení. Záznamy s tímto stavem jsou automaticky mazány.
- **1** smazaný záznam. Jedná se pouze o logické smazání, záznam zůstává v databázi.

Vzhledem k rozsáhlosti databáze byly zavedeny různé konvence pojmenování. Jako oddělovače se ve všech názvech používají podtržítka. Pro názvy atributů tabulek platí, že pokud obsahují řetězec ID, musí být vždy na konci názvu za podtržítkem. U názvů tabulek platí, že se vždy píší velkými písmeny a jejich název musí být v jednotném čísle. Názvy některých vybraných typů databázových objektů musí začínat následujícími prefixy:

- **C\_** tabulka představující číselník.
- **SQ\_** sekvence.
- **V\_** pohled (view), vždy aktuální.
- **MV** materializovaný pohled (materialized view), data mohou být stará.

#### **Přistup k datům v datábazi**

Pro manipulaci s daty v databázi se aktuálně používá více typů modelu. Aplikace Studis a Teacher obsahují vlastní modely, které jsou určené pouze pro danou aplikaci. Sdílené modely jsou umístěné v adresáři "\_base" a dělí se na 2 typy – modely Vut1, které mají stejnou strukturu jako modely specifické pro konkrétní aplikace, a nové modely Vut2, které jsou preferovaným způsobem pro tvorbu nových modelů a postupně na ně budou předělány i všechny staré modely.

Modely Vut2 jsou umístěné v adresářích "\_base/Vut2/site\_lib/.../Model", kde jsou rozdělené do logických oblasti, které musejí být schvalovány. Hierarchie adresářů, pojmenovávání tříd a řazení tříd do jmenných prostorů se řídí podle standardu PSR-4 – na rozdíl od starých modelů, ve kterých byly názvy tříd a jejich umístění závislé na názvu modulu aplikace, ve kterém se používají. Dalším rozdílem je to, že třídy typu Repository už neobsahují statické metody a musejí být vždy instanciovány. Navíc byla přidána nová třída Builder.

Pro každou entitu v databázi je používáno 6 tříd, které jsou ve stejném adresáři rozdělené do samostatných souborů:

- **Abs** obsahuje všechny atributy odpovídající entity a metody pro získání a nastavení jejich hodnot (getter a setter).
- **Repository** obstarává načtení objektů z/do databáze a uložení v dočasné vyrovnávací paměti cache.
- **Iterator** obsahuje objekty třídy Entita. Podporuje i přistup k objektům pomoci indexu. Může obsahovat metody pro provádění hromadných akcí nad seznamem objektů, jako například transformace na pole pro výběrové prvky formulářů, nebo filtrování objektů podle jejich atributů.
- **Mapper** obsahuje dotazy v jazyce SQL a zabezpečuje mapování dat na objekty.
- **Builder** třída odpovědná za instanciování objektů tříd Entita/Iterator daného modelu a předávání závislostí.
- **Entita** hlavní třída reprezentující daný model se stejným názvem. Může obsahovat i metody spojené s business logikou, jako například vrácení hodnoty, která závisí na více hodnotách načtených z databáze (atributy třídy Abs).

Pro usnadnění tvorby nových modelů vznikl na webu generátor, který vytvoří základní strukturu modelu, včetně getteru, setteru a základních metod pro získání nebo úpravu dat v databázi. Generátor byl využit i pro tvorbu modelů potřebných pro řešení této práce.

S novou strukturou modelu se zavedly i služby (Service), které jsou umístěné v adresářích odpovídající oblasti, se kterou souvisí (\_base/site\_lib/Vut2/.../Service/). Tyto třídy pracují s modely Vut2 a představují mezivrstvu mezi kontroléry a repozitáři. Obsahují business logiku, která se využívá ve více modulech nebo aplikacích. Tento nový přístup zamezí opakování kódu, umožní sdílení business logiky mezi aplikacemi (Studis, Teacher, API, . . . ) a usnadní aktualizace frameworku.

Pro vytváření instancí tříd Repository, Mapper a Service se využívá továrna (Factory). V aplikaci Studis je možné instanci továrny získat ze superglobální proměnné, což zabezpečuje to, že počas běhu skriptu bude existovat pouze jedna instance továrny. V aplikaci Teacher se instance továrny získává pomoci metody implementované v kontrolérech. Instanciování pomoci továrny zabezpečí i instanciování všech objektů, na kterých je instanciovaná třída závislá (dependency injection) – závislosti jsou definovány jako parametry konstruktoru třídy.

## <span id="page-11-0"></span>**Kapitola 3**

## **Dosavadní stav modulů a návrh změn a nových modulů**

Tato kapitola popisuje dosavadní stav modulů webové části IS VUT a plánované změny, které je potřeba provést. Vzhled modulů nebyl předem navrhován z důvodu, že IS VUT se řídí jednotným vzhledem, který je zabezpečen i vykreslováním prvků pomoci různých hotových komponent. Vzhled statistik se bude řídit jejich původní podobou v IS FIT, s drobnými úpravami, které jsou zde popsané.

#### <span id="page-11-1"></span>**3.1 Návrh modulu pro správu zadání projektů**

Podpora pro vypisování zadání v aplikaci Teacher nebyla vůbec. Zadání bylo možné vypsat pouze pomocí informačního systému Apollo a stejně tak registrovat řešitele. Podporu pro týmová zadání informační systém doposud neposkytoval – bude implementována pouze ve webové části IS VUT, podpora v Apollu se zatím neplánuje. Podporu pro týmová zadání je potřeba doplnit i v aplikaci Studis, kde měli studenti doposud možnost registrovat pouze samostatná zadání.

Pro vypisování zadání bude vytvořen nový modul nazvaný "Vypisování zadání", který poskytne všechny operace pro jejich vytváření, prohlížení, úpravy i mazání. Pro usnadnění práce učitelů budou přidány i možnosti klonovat zadání a importovat zadání ze souboru ve formátu CSV. U vytváření nového zadání je možné i registrovat studenty z vyučovacích skupin, nebo podle ID studia. Pro lepší správu registrací na zadání bude modul oproti IS FIT dále rozšířen, bude přidána možnost hromadně registrovat nebo odregistrovat studenty a potvrdit registraci studenta na zadání. Po potvrzení registrace učitelem už student nemá možnost registraci zrušit. Všechny zmíněné operace musejí být podporovány i pro týmová zadání, která používají rozdílné datové struktury a atributy. Kvůli podpoře pro týmy a potvrzení registrací na zadání je potřeba upravit i modul pro studenty v aplikaci Studis.

#### <span id="page-11-2"></span>**3.2 Návrh modulu pro přehledy a statistiky studentů**

Informační systém VUT na webu jako alternativu pro přehledy studentů poskytoval modul "Detail studia", který ale zobrazoval informace o jednotlivých studiích samostatně a neposkytoval možnost vyhledávat a filtrovat studenty podle údajů klíčových pro kontroly studia, proto byl pro hromadnou kontrolu prakticky nepoužitelný. Statistiky studentů v programech a oborech v IS VUT zcela chyběly. Pro přehledy a statistiky studentů bude vytvořen zcela nový modul nazvaný "Přehledy".

Oproti přehledům v IS FIT bude většina filtrů přemístěna přímo do komponenty Datagrid. Každý z přehledů bude obsahovat stejné základní sloupce obsahující informace o studentovi (ID studenta, jméno, login) a o studiu (ID studia, typ studia, program, obor, číslo ročníku, rok studia, stav studia, pořadí studia). Každý z přehledů pak bude obsahovat další sloupce, které obsahují více specifická, většinou agregovaná data o studiu. Názvy sloupců obsahujících stejné informace budou sjednocené napříč přehledy. Nápovědy sloupců budou zobrazeny při najetí myší na název sloupce.

<span id="page-12-0"></span>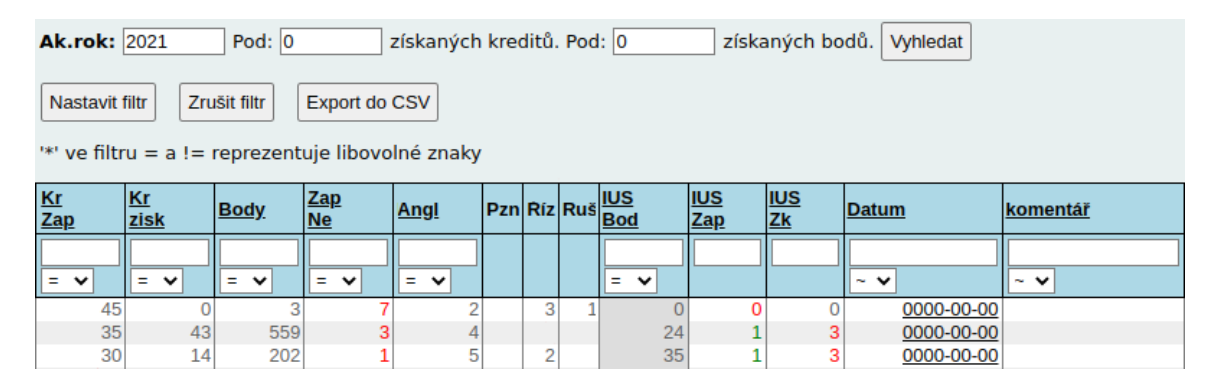

Obrázek 3.1: Původní přehled hodnocení předmětů v IS FIT. V tabulce nejsou zobrazené základní sloupce a z předmětů prvního ročníku je zobrazen pouze jeden.

První přehled, na obrázku [3.1,](#page-12-0) zobrazující hodnocení předmětů, měl v IS FIT pevně nastavené předměty prvního ročníku bakalářského studia. V novém provedení bude možné navolit libovolné předměty pro vybraný typ studia. Pro zachování původního účelu tohoto přehledu bude ale přidáno i tlačítko, které automaticky nastaví povinné předměty prvního ročníku zimního semestru pro daný typ studia. Tohle je možné provést i s jiným než bakalářským studiem, i když u jiných typů studia to není moc použitelné, protože v magisterských programech se povinné předměty mezi jednotlivými specializacemi hodně liší a kontroly se dělají pro celý studijní program současně.

<span id="page-12-1"></span>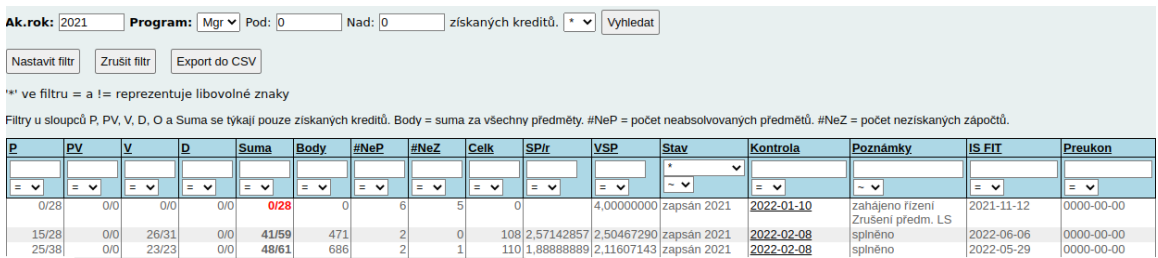

Obrázek 3.2: Původní přehled získaných kreditů v IS FIT. V tabulce nejsou zobrazené základní sloupce.

Další 2 přehledy nebudou oproti jejich verzi v IS FIT výrazněji změněny, jenom bude většina filtrů přesunuta přímo do Datagridu a přibude nastavení semestru. Jedná se o přehled získaných kreditů na obrázku [3.2](#page-12-1) a přehled pro kontrolu registrací předmětů na obrázku [3.3.](#page-13-0)

Dále bude implementován nový přehled pro kontrolu překročení kreditového stropu, který nebude mít žádný filtr a vždy zobrazí všechny studenty, kteří překračují roční kredi-

<span id="page-13-0"></span>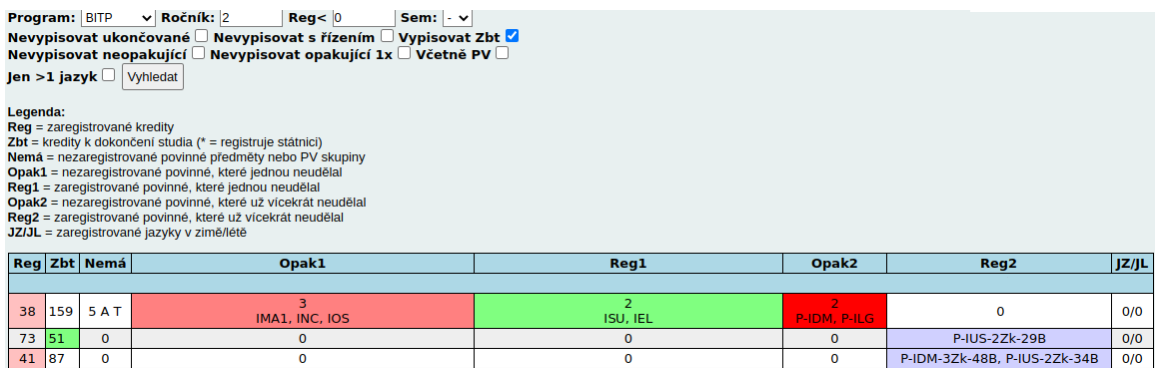

Obrázek 3.3: Původní přehled registrací předmětů v IS FIT. V tabulce nejsou zobrazené základní sloupce.

tový strop nebo kreditový strop za studium. Hodnota kreditového stropu, která je překračována, bude zvýrazněna červeně.

Modul s přehledy studentů bude navíc obsahovat i souhrnné statistiky studentů v programech a oborech. První statistika, která je na obrázku [3.4,](#page-13-1) má i filtrovací formulář, pomocí kterého lze zvolit program nebo obor, pro který se zobrazí statistiky ve všech rocích – studenti jsou v rocích zařazení podle začátku studia. Na rozdíl od IS FIT bude změněno pouze pořadí výpisu roku ze vzestupného na sestupné kvůli konzistenci s ostatními moduly.

<span id="page-13-1"></span>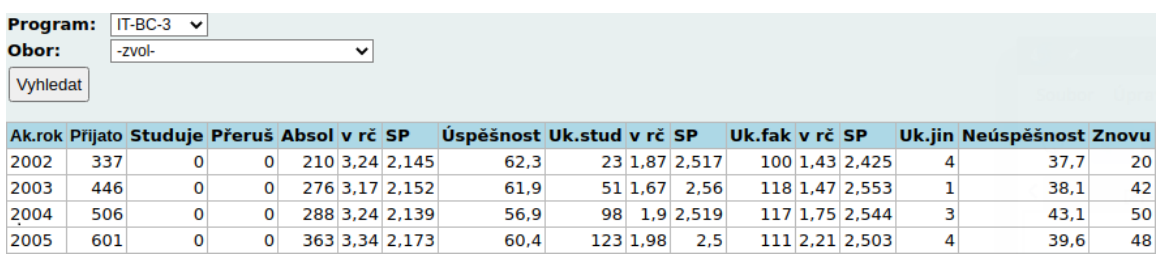

Obrázek 3.4: Tabulka zobrazující statistiky studentů ve zvoleném programu a oboru podle začátku studia.

Další statistika, která je na obrázku [3.5,](#page-13-2) je podrobnější, ale neposkytuje filtrovací formulář – vždy zobrazuje statistiky oborů aktuálního akademického roku. Na rozdíl od IS FIT bude změněno umístění souhrnných řádků pro typ studia – budou umístěny až pod řádky, které obsahují statistiky v oborech daného typu studia.

<span id="page-13-2"></span>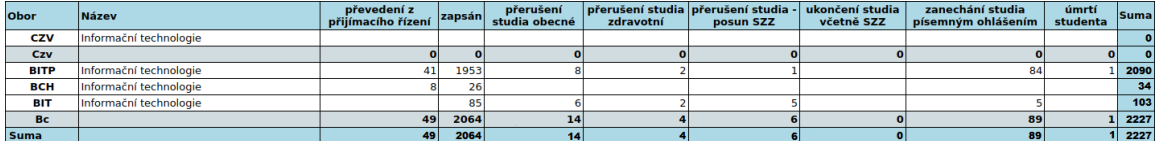

Obrázek 3.5: Tabulka zobrazující obory aktuálního akademického roku a statistiky jejich studentů.

#### <span id="page-14-0"></span>**3.3 Návrh modulu pro statistiky předmětů vyučujících**

V IS FIT byly pro učitele dostupné statistiky o jejich předmětech, které poskytovaly cennou zpětnou vazbu o hodnocení uděleném studentům v porovnání s hodnocením jejich ostatních předmětů, které měli zapsané v tom samém semestru. V IS VUT tyto statistiky zcela chybějí – budou implementovány podle vzoru IS FIT bez větších změn.

<span id="page-14-1"></span>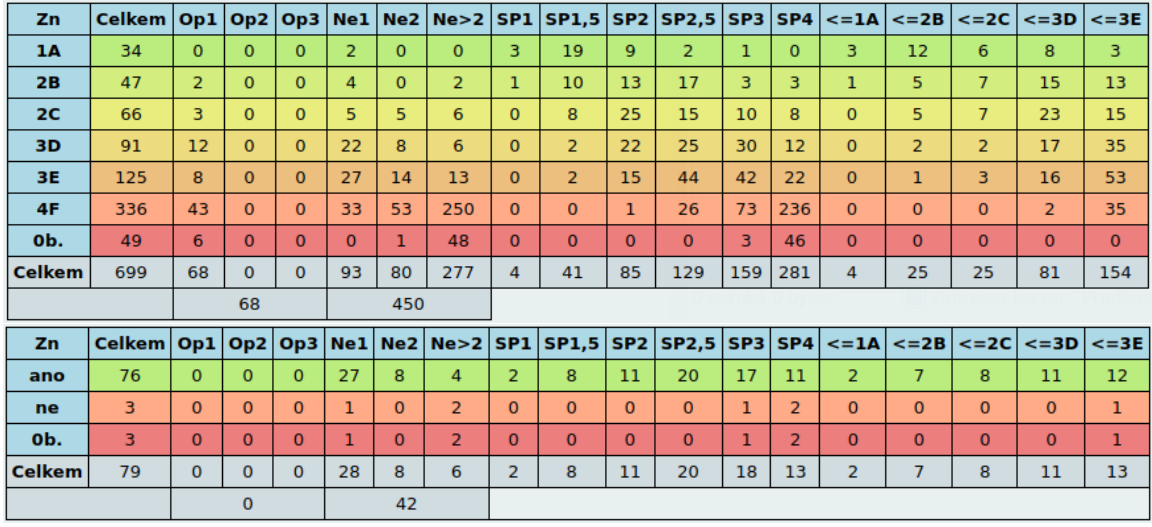

Obrázek 3.6: Statistická tabulka hodnocení studentů předmětů seskupená podle známky (nahoře) nebo zápočtů (dole).

Tabulka se statistikami v IS FIT, která je na obrázku [3.6,](#page-14-1) měla z mého pohledu drobný nedostatek – sumy na spodku tabulky ve skutečnosti nejsou sumou všech řádků protože řádek "0b." je podmnožinou řádku "4F". Provedení tabulky v IS VUT už nebude na řádku "4F" počítat i studenty, kteří nezískali žádné body.

<span id="page-14-2"></span>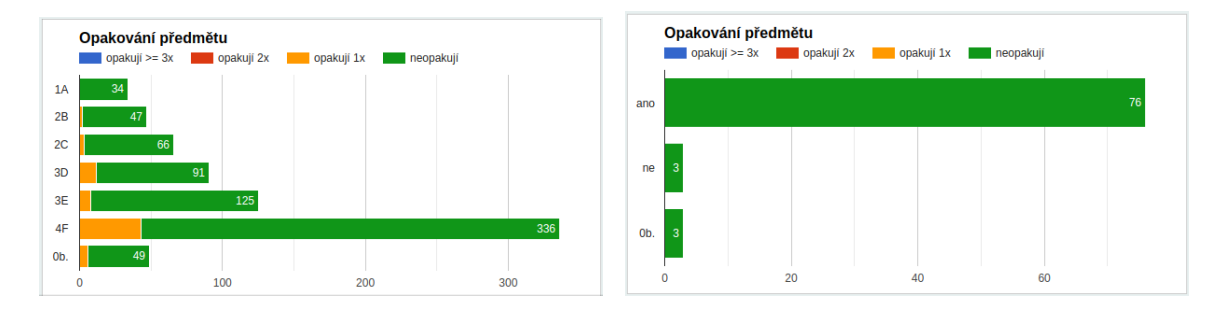

Obrázek 3.7: Graf opakování zvoleného předmětu seskupený podle známky (nalevo) nebo zápočtů (napravo).

V grafech na obrázcích [3.7](#page-14-2) a [3.8](#page-15-0) byl stejný problém jako u tabulky. Navíc počty studentů, kteří neopakují žádný předmět nebo nemají žádný neabsolvovaný předmět, byly ve skutečnosti počty všech studentů s daným hodnocením – zahrnovaly i studenty, kteří mají opakovaný nebo absolvovaný předmět. Grafy budou upraveny tak, aby počet jednotek v grafech byl rovný celkovému počtu studentů v předmětu.

V porovnání s IS FIT navíc přibude možnost pro předměty s odpovídajícím typem ukončení přepínat mezi seskupením výše zmíněných statistik podle známek nebo zápočtů.

<span id="page-15-0"></span>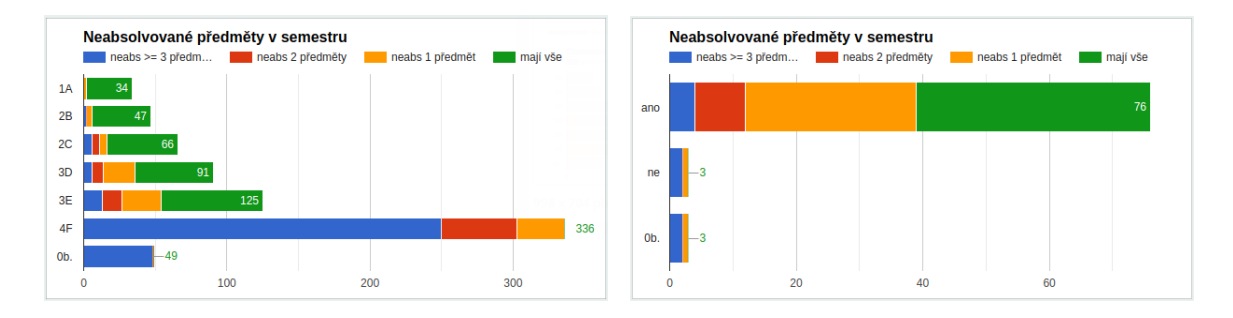

Obrázek 3.8: Graf neabsolvovaných předmětů v semestru seskupených podle známek (nalevo) nebo zápočtů (napravo).

Poslední statistika na obrázku [3.9](#page-15-1) bude identická s provedením v IS FIT. Tato statistika je nezávislá na nastaveném seskupení předcházejících statistik.

<span id="page-15-1"></span>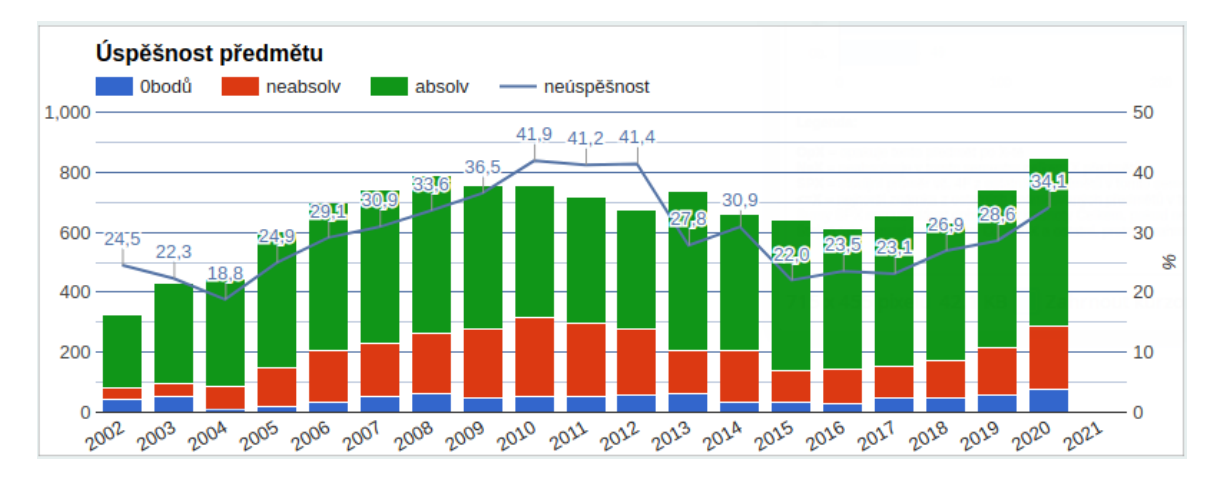

Obrázek 3.9: Graf úspěšnosti v rocích podle absolvování předmětů.

Pro implementaci všech grafů bude použita komponenta VutGraph, což ale nejdříve vyžaduje její rozšíření – komponenta aktuálně podporuje pouze tvorbu jednoduchých grafů, ve kterých je ke každému nadpisu řádku nebo sloupce, podle orientace grafu, přiřazena právě jedna numerická hodnota. V případě, že bychom místo grafu pro zobrazení dat použili tabulku, měla by vždy 2 sloupce (název a hodnota).

Pro implementaci grafů, které jsou součástí této práce, je potřeba vykreslovat grafy, ve kterých se hodnoty sloupců nebo řádků, podle orientace grafu, dělí na další podskupiny. Kdybychom se na tyto grafy dívali jako na tabulku, tak by mohla mít libovolný počet sloupců větší nebo rovný 2. Navíc je v grafu zobrazujícím statistiky celkové úspěšnosti v rocích i "trendline", jejíž hodnoty se mapují na samostatnou osu  $Y$  – podpora pro tuto funkci bude také implementována jako rozšíření komponenty VutGraph.

Statistiky o předmětech pro učitele budou umístěné ve zcela novém modulu "Moje předměty", který bude zároveň poskytovat přehled všech vyučovaných předmětů učitele. Seznam předmětů bude možné filtrovat podle akademického roku. Osoby, které mají nastavená potřebná práva, budou mít možnost zobrazit i všechny předměty konkrétního ústavu nebo fakulty.

Statistiky budou dostupné v detailu předmětu, na který bude možné projít prostřednictvím odkazu v seznamu předmětů. Detail předmětů bude kromě statistik, které byly dostupné v IS FIT, obsahovat i detailní informace o předmětu, které byly doposud dohledatelné pouze v informačním systému Apollo.

V detailu předmětu budou navíc i odkazy pro správu předmětů v jiných modulech. Tyto odkazy poskytnou vyučujícím nový způsob práce s informačním systémem – předmět bude stačit vyhledat jednou v novém modulu a pak navigovat do ostatních modulů pomocí odkazů. Postupně budou doplněny odkazy na všechny důležité moduly pro správu předmětů.

#### <span id="page-16-0"></span>**3.4 Návrh dalších statistik**

Statistiky týkající se závěrečných práci a položených otázek u státních závěrečných zkoušek na webu IS VUT zcela chyběly. Statistiky budou umístěny v existujícím modulu se seznamem zadání závěrečných práci.

<span id="page-16-1"></span>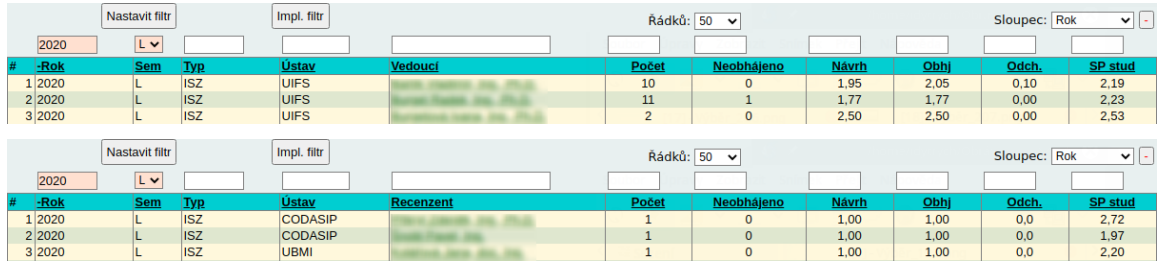

Obrázek 3.10: Tabulka zobrazující vedoucí (nahoře) nebo oponenty (dole) závěrečných práci a jejich udělené hodnocení v porovnání s výsledným hodnocením u obhajob v IS FIT.

<span id="page-16-2"></span>Statistiky vedoucích a oponentů závěrečných práci na obrázku [3.10](#page-16-1) budou sjednocené do jednoho pohledu pomoci rozšíření filtrovacího formuláře o výběr funkce osoby v závěrečné práci. Pro zobrazení seznamu bude využita komponenta Datagrid. Kromě toho už budou provedeny pouze menší změny – zbytečné sloupce, podle kterých se filtruje, budou odstraněny a sloupec s odchylkou už nebude zobrazovat rozdíl hodnocení v absolutní hodnotě, což usnadní rozlišení toho, kdo průměrné hodnotí lépe/hůře.

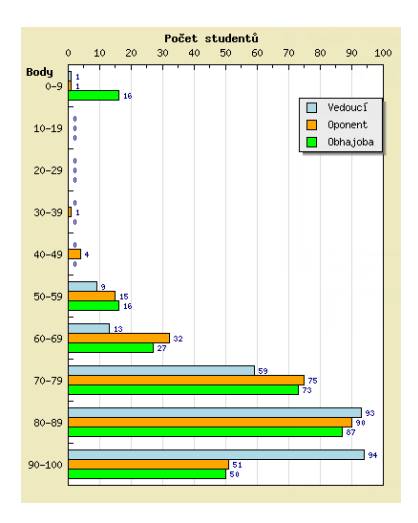

Obrázek 3.11: Původní statistika v IS FIT. Histogram zobrazující skupiny bodového hodnocení, které jsou rozlišené na hodnocení vedoucího, oponenta a u obhajoby.

Další statistika je histogram hodnocení závěrečných práci na obrázku [3.11.](#page-16-2) Tato statistika bude mít filtrovací formulář, který umožní vybrat akademický rok a typ práce pro zobrazení v grafu. Oproti provedení v IS FIT nebudou provedeny žádné změny. Statistika bude vykreslená pomoci komponenty VutGraph, která po rozšíření pro vykreslování grafu se statistikami předmětů vyučujících už nebude vyžadovat žádné další rozšíření.

<span id="page-17-1"></span>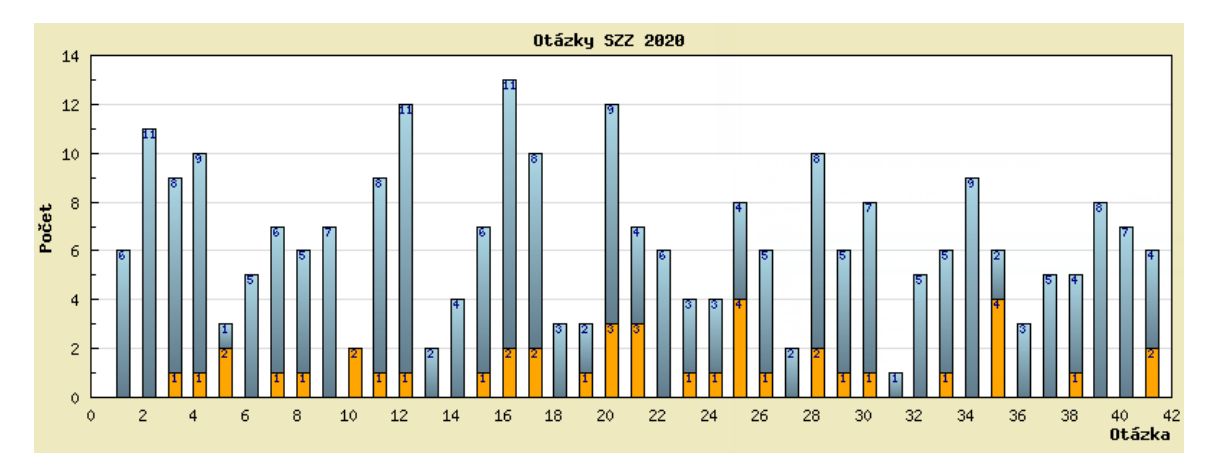

Obrázek 3.12: Graf zobrazující otázky položené u státních závěrečných zkoušek a úspěšnost odpovědí studentů.

Graf na obrázku [3.12](#page-17-1) zobrazuje otázky, které byly položeny u státních závěrečných zkoušek a jejich úspěšnost u studentů. Tento graf zatím nemůže být plně implementován. V čase psaní práce na to ještě nejsou připravené databázové struktury – to, jaká otázka byla studentovi položena, je zatím uchováváno pouze v textovém atributu. Tento graf je ale zahrnut v návrhu proto, že pro jeho vykreslení bude také využito rozšíření komponenty VutGraph.

#### <span id="page-17-0"></span>**3.5 Návrh úprav modulu pro zápis do dalšího ročníku**

Před zápisem do dalšího ročníku studia musí studenti splnit různé podmínky, které si definuje fakulta prostřednictvím parametrizace modulu. Aplikace Studis umožňuje fakultě definovat více skupin parametrů, protože moduly se mohou lišit podle zařazení studenta v programu. Kontroly splnění těchto podmínek je zatím možné provést pouze v modulu "Elektronický zápis". Tuto business logiku bude vhodné převést do služeb, což v budoucnu umožní kontroly provádět i z jiných části informačního systému, například pro zápis studijním oddělením prostřednictvím aplikace Teacher nebo v mobilní aplikaci "Moje VUT" prostřednictvím API.

Po splnění těchto podmínek má student možnost souhlasit s elektronickým zápisem. Odeslání souhlasu se zápisem ale pouze nastaví pro dané studium atribut "souhlas se zápisem". Pak všichni studenti, kteří udělili souhlas s elektronickým zápisem, musejí být ručně zapsání studijním oddělením prostřednictvím IS Apollo.

Proces zápisu do dalšího roku studia bude v rámci této práce automatizován. Jestli se má provádět úplný zápis půjde nastavit pomocí parametrizace modulu – spolu s tím musí být nastaveno i to, jestli se má zapsat i studijní skupina. To znamená, že po kliknutí na odeslání souhlasu se zápisem se provedou i všechny potřebné úpravy v databázi podle stejné logiky, jako je v informačním systému Apollo. Zcela tak odpadne potřeba ručního dokončování zápisu referentkou a nebudou vznikat stavy, kdy student není plně zapsán a nezobrazuje se vyučujícím v předmětech.

Tento modul je psán převážně procedurálním PHP, proto pro lepší udržitelnost bude přepsán tak, aby využíval modely a služby Vut2. To umožní sdílet business logiku mezi aplikacemi, což by mělo brzy umožnit studentům zápis do dalšího ročníku i prostřednictvím mobilní aplikace Moje VUT, která využívá VUT API. Vzhled modulu jinak zůstane zcela beze změn, až na drobné úpravy vypisovaných informací o výsledku kontrol – ty jsou potřeba kvůli přesunu business logiky do služeb, které nemůžou vracet text obsahující prvky HTML kvůli jejich využívání i mimo web.

## <span id="page-19-0"></span>**Kapitola 4**

## **Implementace**

Tato kapitola popisuje implementaci nových modulů a úpravy stávajících. Potřebné dotazy v jazyce SQL jsem psal převážně sám a následně jsem je konzultoval s pracovníky CVIS a požádal o kontrolu případných problematických části. Nejproblematičtější byly dotazy pro přehledy překročených kreditových stropů a historické statistiky studijních programů.

#### <span id="page-19-1"></span>**4.1 Implementace modulu pro správu zadání**

Modul pro správu zadání je zcela nový. Index modulu, který je na obrázku [4.1,](#page-19-2) obsahuje filtrovací formulář pro vyhledání hodnocení v předmětu. Když je formulář správně vyplněn, tak je přímo pod filtrem zobrazen seznam všech zadaní vybraného hodnocení.

<span id="page-19-2"></span>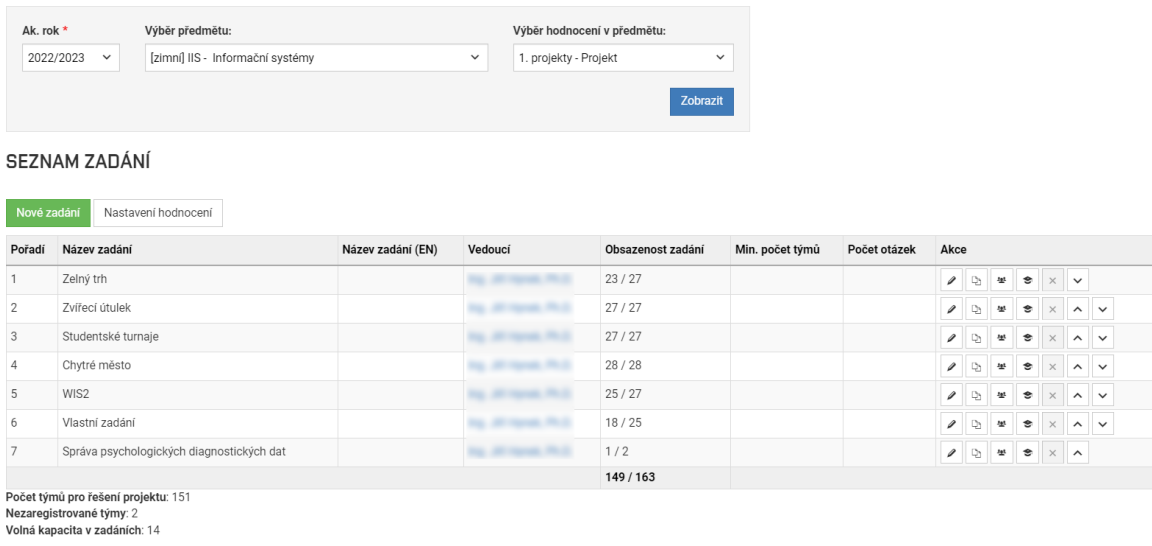

Obrázek 4.1: Filtrovací formulář a seznam zadání projektu. Zobrazuje seznam zadání pro vybrané hodnocení v předmětu a proveditelné akce. Na obrázku je seznam týmových zadání.

Výběr možností ve filtrovacím formuláři je načítán dynamicky – formulář musí být vyplněn postupně. Nejdříve je potřeba vybrat akademický rok pro vyhledání předmětů – dostupné roky jsou definované v parametrizaci modulu. Když je rok vybrán, načtou se dostupné předměty, jejichž struktura hodnocení není prázdná a přihlášený uživatel splňuje podmínky pro přístup k danému předmětu, které jsou popsané níže.

Když je ve filtru vybrán předmět, načtou se pro něj všechny typy hodnocení. Zadání lze vypsat pouze pro hodnocení, která zatím nemají vypsané žádné termíny a nejsou jedinečného typu (jejích typ v číselníku nemá nastaven příznak "jedinecnost", který značí, že v předmětu může být pouze jedno hodnocení tohoto typu).

Když je vybrané hodnocení, ve kterém nelze vypsat zadání, je pod filtrovacím formulářem pouze vypsáno varování a zobrazen odkaz na vybrané hodnoceni v modulu pro vypisování termínů.

Pokud vybrané hodnocení lze hodnotit pomocí zadání, vypíše se seznam zadání v tabulce. Tato tabulka současně slouží i jako formulář pro přímé provádění některých akcí se zadáními – tlačítka pro provedení těchto akcí jsou ve speciálním sloupci "Akce", společně s dalšími odkazy pro správu zadáni v jiných pohledech a modulech. Akce dostupné přímo ve formuláři seznamu byly implementovány podle vzoru modulu pro úpravu struktury hodnocení předmětů – včetně potřebných dotazů v jazyce SQL pro změnu pořadí zadání. Dostupnost akcí pro správu každého ze zadání je ovlivněna užší specifikací potřebných práv a aktuálním stavem zadáni a je blíže popsána níže.

V seznamu můžou byt pro každé zadání dostupné následující akce:

- **Upravit zadání** odkaz na formulář pro editaci zadáni. Akce je vždy dostupná, ale když vyučující nemá právo zadání editovat, tak je formulář zobrazen pouze pro čtení a slouží pouze pro zobrazeni detailních informací o zadání.
- **Klonovat zadání** odkaz na formulář pro vytvoření nového zadání s předvyplněnými poli podle vybraného zadáni. Akce je dostupná jenom když je povoleno vypsat nové zadání.
- **Smazat zadání** tlačítko formuláře pro smazaní zadáni. Akce je dostupná jenom když je povolena editace zadání a na zadání nejsou registrováni žádní řešitelé.
- **Změnit pořadí zadání** 2 tlačítka formuláře pro změnu pořadí zadání směrem nahoru nebo dolů. Akce je dostupná jenom když je povolena editace zadání.
- **Hodnocení zadání** odkaz na zadání v modulu pro hodnocení zadání. Akce je vždy dostupná a právo na hodnocení zadání je ověřováno až v cílovém modulu.

V tomto pohledu je umístěn i formulář pro import zadání ze souboru ve formátu CSV a odkaz na pohled s formulářem pro vytvoření nového zadání – tyhle možnosti jsou ale zobrazené jenom pro vyučující, kteří mají právo vypsat nové zadání.

Pod seznamem zadání jsou i souhrnné informace o počtu možných řešitelů projektů, počet řešitelů, kteří ještě nemají zaregistrováno žádné zadání pro vybrané hodnoceni, a volná kapacita zadání, která je zvýrazněna červeně, pokud je nižší než počet nezaregistrovaných řešitelů. Volná kapacita je dopočítána podle obsazenosti zadání zobrazených v tabulce. Celkový počet možných řešitelů je získán samostatným SQL dotazem a stejně tak počet nezaregistrovaných řešitelů. Počet nezaregistrovaných řešitelů nelze vypočítat jako rozdíl celkového počtu možných řešitelů a obsazenosti zadání z důvodu, že informační systém Apollo umožňuje registrovat i více zadání v tom samém hodnocení – s tím modul zatím záměrně nepočítá, ale v rámci plánovaného přechodu Fakulty elektrotechniky a komunikačních technologií bude pravděpodobně přidána i tato možnost, která bude podmíněna parametrizací.

V rámci implementace tohoto modulu byl rozšířen i úzce související modul aplikace Studis, který studentům umožňuje registrovat zadání. Do modulu byla přidána především podpora pro správné zobrazení a registraci týmových zadání. Aby bylo možné provést změnu registrace na zadání, musí řešitel splňovat i všechny podmínky popsané níže v podkapitole o správě registrací na zadání. Pokud však změnu registrace provádí student, tak musí registrovaný řešitel splňovat i následující podmínky, které nejsou v aplikaci Teacher kontrolovány. Registraci týmového zadání je možné provést pouze v případě, že má tým nastaveno oprávnění k registraci aktivit v daném předmětu a registraci provádí vedoucí týmu. Při odevzdání souborů se rovněž kontroluje, zda je student vedoucím týmu. Pokud je hodnocení typu "projekt s okruhem", může být řešitel zaregistrován pouze v případě, že dosud neabsolvoval předmět, v němž pracoval na projektu se stejným okruhem. Pro zrušení registrace řešitele na zadání nesmí být registrace potvrzena učitelem.

V čase psaní práce jsou připravené úpravy modulu a filtrovacího formuláře tak, aby využíval parametry metody GET protokolu HTTP – to umožní odkazovat na seznam zadání konkrétního hodnocení z jiných modulů. V ostrém provozu jsou hodnoty filtrovacího formuláře ukládány a načítány ze session – tato funkcionalita je v novém provedení zachována, ale přednost mají vždy parametry metody GET.

#### **Přístupová práva k předmětu a další podmínky pro správu zadání**

K předmětu má v modulu vždy přístup garant a správce údajů daného předmětu. Ostatní vyučující musejí mít nastavena potřebná práva pro práci s předmětem, která lze spravovat i v modulu aplikace Teacher. Tato práva se ukládají v tabulce "st01.zapisovani\_zkousek". Pro přístup k předmětu stačí, aby měl vyučující pro předmět nastaveno alespoň jedno právo z následujících:

- **Hodnocení celého předmětu** právo udělovat všechny typy hodnocení všem studentům předmětu.
- **Hodnocení celého předmětu (vyučující)** právo udělovat všechny typy hodnocení pouze studentům daného vyučujícího, tedy registrovaným na jeho výuku.
- **Zadání projektů** právo na zadávání projektů pro studenty předmětu.
- **Koordinátor předmětu** právo pro koordinátora předmětu (dříve zástupce garanta). Určuje, že koordinátor má stejná oprávnění jako garant, pouze nemůže měnit garanta a koordinátory.

Parametrizace modulu umožňuje nastavit i masku "ZKOUSEJICI\_BEZ\_PRAV", která způsobí, že pro přístup k předmětu je dostačující pouze to, že vyučující je vedoucím nějakého zadání v předmětu. Tohle garantovi umožňuje například určit vedoucího zadání, a ten automaticky získá přístup bez potřeby nastavovat vyučujícímu oprávnění.

Pokud vyučující splňuje podmínky pro přístup k předmětu, které jsou popsané výše, má pro tento předmět přístup i ke všem pohledům na existující zadáni alespoň v režimu pouze pro čtení. Pro provádění dalších akcí musejí být navíc splněné i další podmínky, které v následujícím pořadí vždy zahrnuji i podmínky předchozí akce:

- **Vypsat zadání** předmět nemůže mít uzavřenou zkušební zprávu.
- **Upravit zadání** když je vyučující pro přístup k předmětu oprávněn pouze právem "Hodnocení celého předmětu (vyučující)", tak se musí jednat o zadání, ve kterém je vedoucím. To stejné platí i když je oprávněn pouze maskou "ZKOUSEJICI BEZ PRAV".
- **Upravit registrace na zadání** zadání nemůže mít nastaven příznak pro automatickou registraci studentů pomocí automatu. Pro registraci každého řešitele navíc platí i další podmínky, které jsou popsány níže v příslušné podkapitole.

#### **Vytváření a editace zadání**

Formuláře pro vytváření a editaci zadání jsou v samostatných pohledech. Pro inicializaci a obsluhu formulářů, z nichž část je na obrázku [4.2,](#page-22-0) se ale používá společná třída, která je potomkem základní třídy komponenty VutForm.

<span id="page-22-0"></span>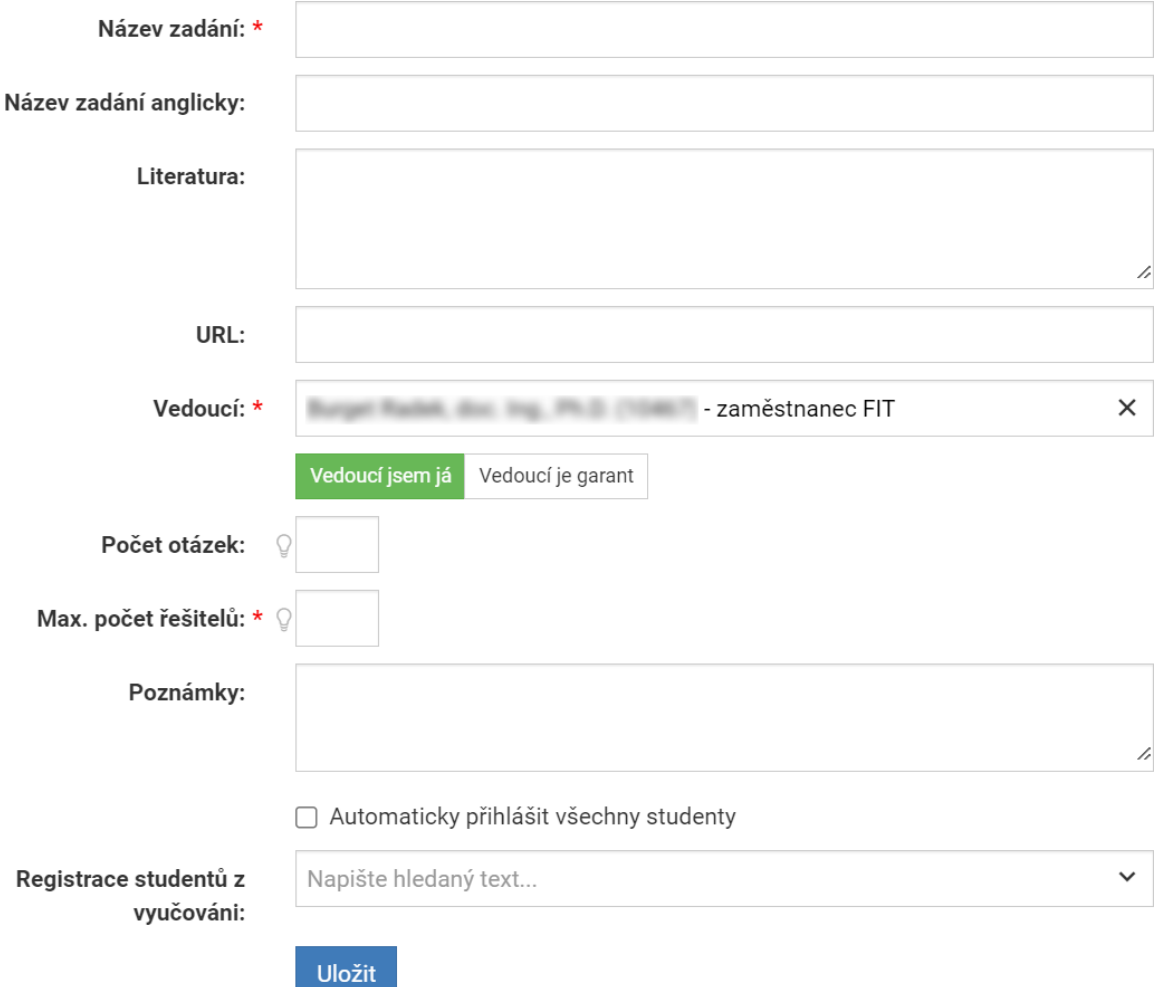

Obrázek 4.2: Formulář pro vypsání nového samostatného zadání. Oproti formuláři pro editaci je zde navíc možnost registrovat studenty z vyučování. Kvůli kompaktnosti jsou skrytá vstupní pole s popisem zadání.

V pohledu s formulářem pro editaci zadání je tento formulář předvyplněn daty editovaného zadání a pokud vyučující nemá právo pro editaci daného zadání, tak nelze vstupní pole upravovat, ani formulář odeslat – slouží pouze k zobrazení detailu zadání.

Přístup k pohledu s formulářem pro vytvoření nového zadání vyžaduje právo vypsat nové zadání. Když jsou v URL zadané parametry pro klonovaní zadání, tak je formulář předvyplněn podle klonovaného zadání. Pokud se nejedná o klonování, tak je předvyplněn pouze vedoucí zadání – bude vybrán aktuálně přihlášený uživatel.

Ve formuláři jsou vždy dostupné následující prvky:

• **Název zadání** – musí být vyplněn.

- **Název zadání anglicky**
- **Popis zadání** může obsahovat i povolené prvky HTML a musí být vyplněn.
- **Popis zadání anglicky** může obsahovat i povolené prvky HTML.
- **Vedoucí** výběr vedoucího zadání. Dostupné možnosti se načítají pomocí technologie AJAX podle zadané části jména. Funkcionalita byla implementována podle vzoru v jiných částech systému a vyžadovala pouze definovat role osob, které se mají vyhledávat. Musí být vyplněn.
- **Literatura** doporučená literatura. Může obsahovat libovolný text.
- **URL** libovolný odkaz. Validuje se, že se jedná o platný zápis URL.
- **Automaticky přihlásit všechny studenty** příznak určující to, ze se má provést automatická registrace pomocí automatu.
- **Počet otázek** nastavení počtu dílčích hodnocení.
- **Poznámky** libovolný text.

Další prvky jsou přidány podle typu hodnocení, ve kterém se zadání vypisuje. Když se jedná o samostatné zadání, jsou ve formuláři navíc prvky:

- **Max. počet řešitelů** maximální počet studentů, kteří si můžou zadání registrovat. Musí být vyplněn.
- **Registrace studentů z vyučování** výběr vyučovacích skupin, ze kterých budou registrováni všichni studenti společně s vytvořením zadání. Tato možnost je dostupná pouze pro vytváření nových zadání – v rámci refaktorizace bych navrhoval tuto možnost přesunout do pohledů pro správu registrovaných řešitelů.

Když se jedná o týmové zadání, jsou ve formuláři navíc prvky:

- **Max. počet týmů** maximální počet týmů, které si můžou zadání registrovat. Musí být vyplněn.
- **Min. počet týmů** minimální počet týmů, které si musí zadání registrovat. Hodnota musí být stejná nebo menší než maximální počet týmů – ověření tohoto by mohlo být přidáno i na straně klienta.

Když je hodnocení, pro které se vypisují zadání, typu "projekt s okruhem", tak je ve formuláři navíc i vstupní prvek "Okruh", který musí být vždy vyplněn. Tohle není ovlivněno tím, jestli je hodnocení samostatné nebo týmové.

Před uložením do databáze jsou vstupní data nejdříve ověřována podle pravidel popsaných u prvků výše. Jestliže kontroly proběhnou úspěšně, ze všech textových vstupů jsou odstraněny bílé znaky na jejich začátku a konci. Dále jsou ze všech textových vstupů odstraněny prvky HTML s výjimkou povolených pro daný vstup. Pořadové číslo nového zadání je vždy nastaveno na nejvyšší pořadí už existujícího zadání v hodnocení, zvětšené o 1. Ukládání v databázi je popsáno níže.

#### **Import zadání z CSV**

Pro hromadné vytváření zadání byla implementována možnost vytvářet zadání pomocí importu ze souboru ve formátu CSV. Tato možnost je dostupná jenom když má uživatel právo vypsat nové zadání. Pro nahrání souborů ve formátu CSV slouží formulář na obrázku [4.3,](#page-24-0) který je umístěn v hlavním pohledu modulu hned pod seznamem zadání. Pro inicializaci formuláře a jeho zpracování byla vytvořena nová třída, která je potomkem základní třídy komponenty VutForm.

#### <span id="page-24-0"></span>**IMPORT ZADÁNÍ Z CSV**

Pokud vytváříte větší množství zadání, která chcete hromadně vložit do systému, tak to můžete udělat přes hromadný import z CSV souboru. Můžete si stáhnout vzor CSV souboru nebo si prohlédnout dostupné vlastnosti.

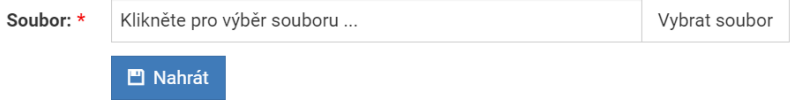

Obrázek 4.3: Formulář pro import zadání ze souboru ve formátu CSV.

Nad formulářem je stručný popis funkcionality obsahující 2 odkazy. Odkaz pro vygenerování vzorového souboru zobrazí na nové kartě vzorový obsah souboru ve formátu CSV, který obsahuje všechny validní sloupce pro dané hodnocení a vygeneruje i vzorové hodnoty. Odkaz pro zobrazeni dostupných vlastností otevře dialogové okno VutBox, které obsahuje bližší informace o podporovaném formátu a seznam validních sloupců pro různé typy hodnocení.

V souborech ve formátu CSV je podporováno nastavení všech atributů, které umožňuje nastavovat formulář pro vytvoření nového zadání, který je popsán v předcházející podkapitole. Jejich dostupnost, povinnost a potřebné kontroly a úpravy při zpracování jsou také stejné. Vytváření zadání pomocí importu ze souboru ve formátu CSV navíc poskytuje možnost registrovat studenty podle identifikátorů studií. Názvy sloupců v souboru, kromě sloupců pro hromadné registrace studentů, jsou podle názvů atributů v databázi.

Při zpracování formuláře se nahraný soubor otevře pro čtení. Následně se ze souboru čte pomocí standardní funkce "fgetcsv()", která pro každý přečtený řádek souboru ve formátu CSV vrátí přečtené hodnoty v poli. První přečtený řádek je hlavička tabulky, pro kterou se ověřuje, jestli obsahuje všechny povinné sloupce a jestli neobsahuje sloupce, které jsou nevalidní pro daný typ hodnocení předmětu. Pokud kontrola hlavičky selže, ve zpracováváni se nepokračuje a je vypsána informace o chybě obsahující název sloupce, který chybu způsobil.

Když je hlavička validní, pokračuje se čtením dalších řádků. Pořadí sloupců v hlavičce je zohledněno při zpracování řádku – sloupce v hlavičce můžou být uspořádané libovolně. Každý řádek tabulky musí obsahovat stejný počet hodnot jako hlavička, jinak se v zpracování nepokračuje a uživatel je o této skutečnosti informován chybovým hlášením. Při zpracování řádku se průběžně kontrolují všechny hodnoty a každý validní řádek je přidán do pole objektů, které obsahuje už validované řádky. Pokud kontrola některého z řádků selže, tak se ve zpracování nepokračuje a je vypsána informace o chybě obsahující název sloupce a hodnotu, která chybu způsobila.

Po úspěšném zpracování všech řádků jsou všechny načtené objekty uloženy do databáze, což se provádí v transakci, takže pro zachování změn musí uspět uložení všech objektů načtených ze souboru ve formátu CSV. Ukládání těchto záznamů v databázi je popsáno v následující podkapitole.

#### **Ukládání zadání a registrací v databázi**

Uložení zadání je atomická operace a probíhá pomocí více dotazů v jazyce SQL. Uložení může vyžadovat i úpravu více tabulek. V případě, že se jedná o vytvoření nového zadání, tak je identifikátor nově vytvořeného zadání, potřebný pro následující dotazy, získán pomocí výrazu RETURNING v příkazu INSERT. Zadání se ukládá v tabulce "st01.zadani" a používají se příkazy INSERT nebo UPDATE – podle toho, jestli se jedná o vytvoření nového zadání nebo úpravu existujícího. Popisy zadání v této tabulce, které jsou v databázi ukládány v datovém typu CLOB, je nutné uložit samostatně – vždy pomocí příkazu UPDATE. Když se jedná o zadání s okruhem, je potřeba upravit nebo vložit záznam i do vazební tabulky "st01.zadani\_odbornost" – v případě editace odbornosti se upravuje už existující záznam. Způsob ukládání je znázorněn na obrázku [4.4.](#page-25-0)

<span id="page-25-0"></span>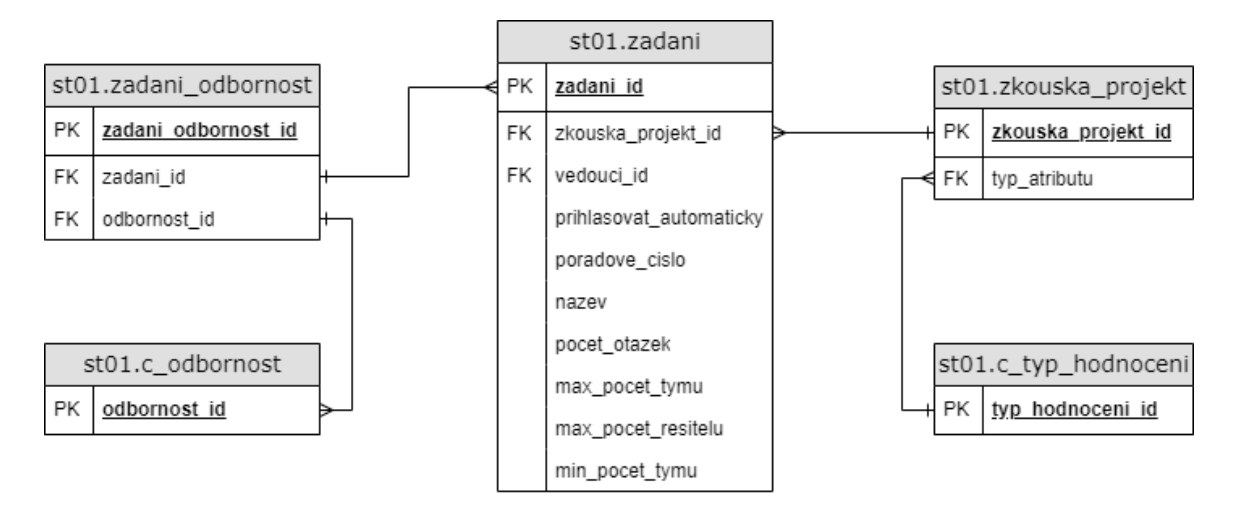

Obrázek 4.4: ER diagram znázorňující ukládání zadání v databázi a důležité vazby na jiné tabulky. V diagramu jsou zobrazeny pouze nejdůležitější atributy.

Registrace studentů na zadání se ukládá ve vazební tabulce "st01. registrace\_zadani". Registrace týmů se ukládá v té samé tabulce – pro každého člena týmu je vytvořen nový záznam, který se od záznamu registrace na samostatné zadání liší pouze tím, že je vyplněn i cizí klíč "aktualni predmet\_tym\_id". Způsob ukládání je znázorněn na obrázku [4.5.](#page-26-0)

Registrace na zadání se provádí pomocí příkazu INSERT INTO SELECT, který umožňuje i provedení kontrol, které jsou blíže popsané v podkapitole o pohledu pro správu registrovaných řešitelů níže. Tento způsob vytváření záznamů ale není úplně vhodný pro registraci konkrétních řešitelů podle identifikátorů studií nebo týmů – neposkytuje zpětnou vazbu o výsledku operace, což je prostor pro vylepšení.

Registrace týmů podle identifikátorů týmů se provádí pouze v pohledu pro správu registrovaných řešitelů. Registrace studentů podle identifikátorů studií se provádí v pohledu pro správu registrovaných řešitelů a u importu zadání ze souboru ve formátu CSV.

U importu zadání ze souboru ve formátu CSV je navíc možné provést i registraci studentů z vyučování – pouze u samostatných zadání. Tento způsob registrace načítá studenty pro každé vybrané vyučování z tabulky "st01.registrace\_vyucovani" – také pomocí příkazu INSERT INTO SELECT, který umožňuje provést potřebné kontroly.

<span id="page-26-0"></span>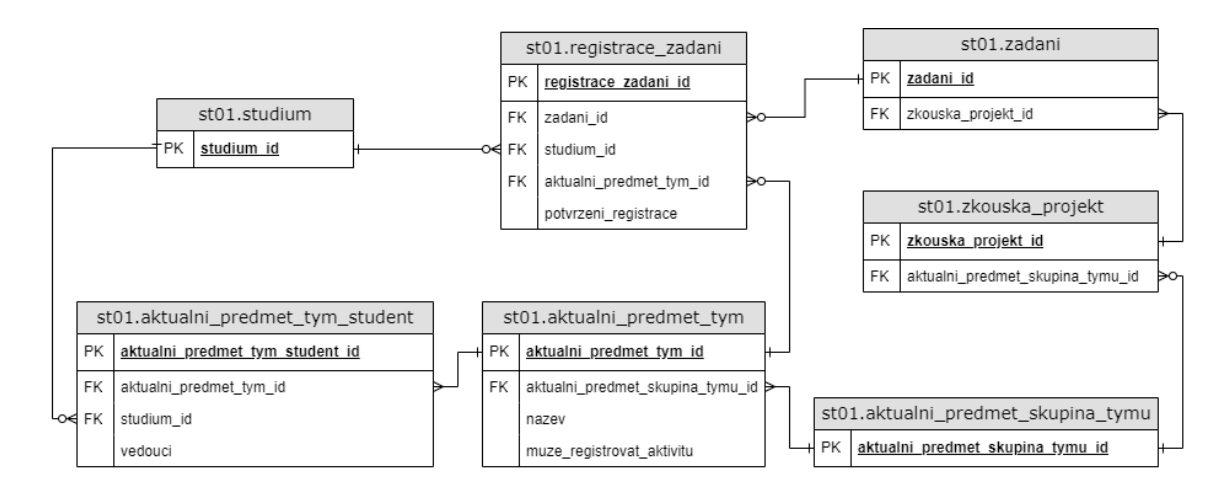

Obrázek 4.5: ER diagram znázorňující ukládání registrací na zadání v databázi a důležité vazby na jiné tabulky. V diagramu jsou zobrazeny pouze nejdůležitější atributy.

#### **Přehled a správa řešitelů**

Pro získání seznamu řešitelů, kterými můžou být studenti nebo týmy, byly využity už existující modely a služby Vut2, které se využívají i v modulu pro hodnocení zadání – bylo pouze potřeba upravit službu tak, aby bylo možné seznam řešitelů vyhledat bez kontroly práv, která se pro přístup k seznamu řešitelů v modulu pro vypisování zadání liší.

Seznam studentů na obrázku [4.6](#page-27-1) se zobrazuje pomocí komponenty Datagrid. Sloupce tabulek se liší podle toho, jestli se jedná o samostatné nebo týmové hodnocení. V obou případech se ale Datagrid inicializuje pomocí stejné třídy – v této třídě jsou implementovány 2 různé metody pro přidání řádku seznamu, které zpracovávají objekty příslušných tříd.

Datagrid poskytuje možnost vykonávat s řešiteli zadání hromadné akce – zrušit registraci, potvrdit registraci a zrušit potvrzení registrace. Výběr registrací, se kterými se má hromadná akce provést, umožňuje funkcionalita komponenty Datagrid, která přidává speciální sloupec se zaškrtávacími poli.

Tyto hromadné akce ale není možné provést se všemi řešiteli. Registraci studenta lze upravit nebo zrušit pouze když student nemá odsouhlasené hodnocení předmětu v elektronickém indexu a ze zadání nemá uděleno hodnocení. Registraci týmu lze upravit nebo zrušit pouze když tyto podmínky splňují všichni členové.

Obsluha hromadných akci se provádí pomocí technologie AJAX a po jejím dokončení je vyžádáno znovunačtení dat v seznamu. Obsluha se neprovádí v transakci, což znamená, že muže uspět pouze pro některé řešitele. Pro tohle v ostrém provozu zatím chybí detailnější výpis upozornění pro uživatelé – to by ale za normálních okolností nemělo být potřeba, protože podmínky se kontrolují předem a řešitele, kteří podmínky nesplňují, nelze v seznamu zaškrtnout.

Pod seznamem řešitelů je formulář, zobrazený na obrázku [4.7,](#page-27-2) který slouží pro registraci řešitelů na dané zadání. Formulář je inicializován a obsluhován pomocí vlastní třídy, která je potomkem základní třídy komponenty VutForm. Formulář obsahuje pouze tlačítko pro odeslání formuláře a výběr potenciálních řešitelů, kteří splňují následující podmínky pro registraci na dané zadání. Studenta lze zaregistrovat pouze když nemá odsouhlasené hodnocení předmětu v elektronickém indexu a nemá zaregistrováno jiné zadání v tom samém hodnocení. Tým lze registrovat pouze když tyto podmínky splňují všichni členové.

<span id="page-27-1"></span>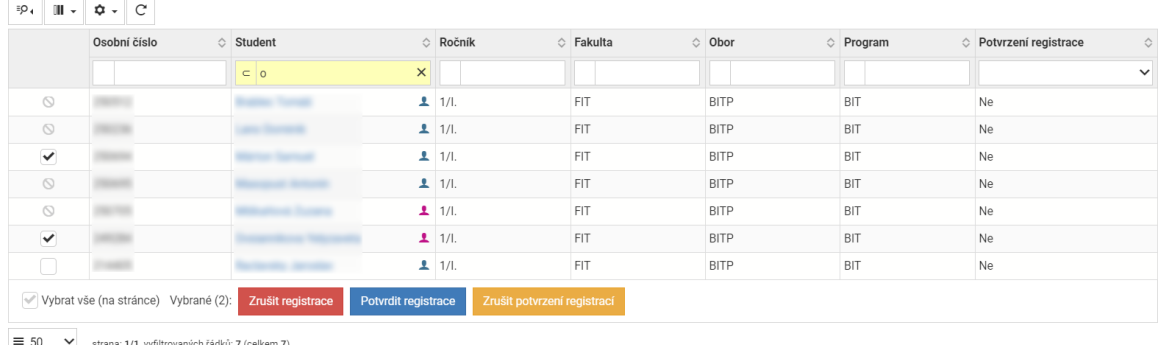

Obrázek 4.6: Seznam řešitelů registrovaných na zadání projektu. Na obrázku je seznam studentů.

Registrace řešitelů, podobně jako ostatní hromadné akce popsané výše, se provádějí po jedné a pro zachování změn nevyžadují, aby každá z nich uspěla. Před registrací řešitelů se nejprve kontroluje maximální kapacita zadání – pokud by registrace všech řešitelů způsobila překročení maximální kapacity zadání, tak se neuloží žádná registrace a uživatel je informován o chybě. Pro tento formulář na ostrém provozu také chybí detailnější informace o zpracování v případě, kdy registrace některých řešitelů selže – tohle je ale také za normálních okolností postradatelné z důvodů, že ve výběru jsou pouze potenciální řešitelé, kteří splňují podmínky pro registraci.

#### <span id="page-27-2"></span>REGISTRACE TÝMŮ

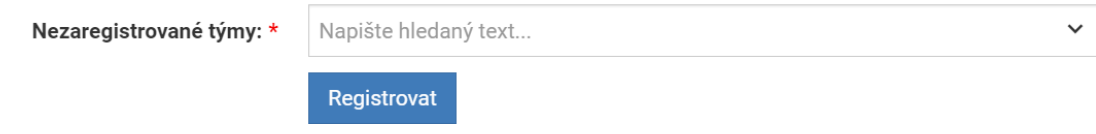

Obrázek 4.7: Formulář pro registraci studentů nebo týmů na zadání projektu.

Před odevzdáním práce jsem provedl refaktorizaci a vylepšení tohoto pohledu. Nová verze je nyní připravena ke kontrole pracovníky CVIS a nasazení. V rámci refaktorizace byly pro všechny operace, které se provádějí s registracemi, vytvořeny služby Vut2, což zahrnuje i převod na modely Vut2 – novou službou pro správu registrací byla nahrazena i část business logiky v aplikaci Studis, která je shodná s aplikaci Teacher. V rámci vylepšení modulu byly přidány i detailnější zprávy o zpracováni registračního formuláře a zprávy o zpracování hromadných akci v seznamu, které se vypisují pomocí technologie AJAX. V případě, že akce pro některé řešitele selže, jsou ve zprávě o zpracování vypsány identifikátory těchto řešitelů a stručný důvod selhání akce. Dalším rozšířením je přidání tlačítka pro registrační formulář, které zaregistruje všechny řešitele ve výběru.

#### <span id="page-27-0"></span>**4.2 Implementace modulu pro přehledy a statistiky studentů**

Modul s přehledy je zcela nový a obsahuje různé přehledy a statistiky studentů. Pro přístup ke všem částem modulu stačí pouze právo pro přístup k modulu.

Navigace mezi pohledy je možná pomocí menu, které obsahuje odkazy na konkrétní pohledy. Z důvodu velkého počtu různých pohledů byly některé odkazy seskupeny do submenu, jak je vidět na obrázku [4.8.](#page-28-0) Submenu jsem vytvořil nejen pro statistiky studentů, které jsou popsané níže, ale i pro přehledy doktorandů, které jsem neimplementoval já, ale moji kolegové.

<span id="page-28-0"></span>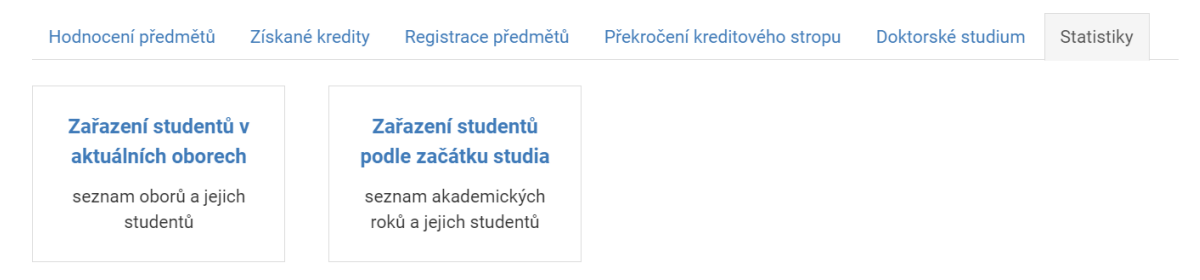

Obrázek 4.8: Menu pro výběr předmětů a statistik v modulu s přehledy studentů. V menu jsou zvolené statistiky, které obsahují další submenu.

#### **Sdílené vlastnosti přehledů studentů**

Všechny seznamy studentů jsou vykreslovány pomoci komponenty Datagrid a mají vícero společných sloupců. Z tohoto důvodů se všechny inicializují pomoci jedné třídy – to umožňuje snadné přidání sloupců do jiných přehledů a předchází opakování kódu v metodách potřebných pro inicializaci sloupců a naplnění daty každého z přehledů ze seznamu. Třída v sobě uchovává konfigurační pole sloupců každého z přehledů – u inicializace Datagridu je předán pouze identifikátor aktuálně vybraného přehledu.

Součástí všech přehledů, kromě přehledu překročených kreditových stropů, je i filtrovací formulář. Všechny formuláře používají metodu GET protokolu HTTP – to umožňuje snadné sdílení odkazu na přehledy s konkrétním nastavením filtru. Přehledy získaných kreditů a registrací předmětů používají stejný formulář, který se inicializuje pomoci té samé třídy. Filtrovací formulář přehledu hodnocení předmětů obsahuje více vstupních polí a vyžaduje i dynamické načítání dostupných možností – proto je inicializován v samostatní třídě. Všechny filtrovací formuláře obsahují výběr typu studia pro vyhledání studentů a typ semestru, který ovlivňuje pouze hodnoty barevně zvýrazněných sloupců.

K inicializaci a vykreslení Datagridu dochází až když byl správné vyplněn filtrovací formulář a byl odeslán tlačítkem "Zobrazit" – tím se předchází nežádoucímu a zbytečnému načítání dat seznamu. Data jsou pro každý z přehledů načtena jedním dotazem v jazyce SQL, ve kterém se přímo provádí i potřebná agregace.

Všechny přehledy poskytují pro každého studenta v seznamu i různé dostupné akce, které lze provést – možnosti jsou zobrazeny v speciálním sloupci s názvem "Akce". Každý z přehledů obsahuje odkaz na detail studia a odkaz pro zahájení nového řízení, který zobrazí formulář s předvyplněným identifikátorem studia – tohle vyžadovalo úpravu modulu pro správu řízení a žádostí tak, aby podporoval načtení identifikátoru studia z URL.

Všechny přehledy, kromě přehledu překročených kreditových stropů, obsahují i sloupce s komentářem a datem naplánované kontroly. Hodnoty těchto sloupců lze upravovat pomoci tlačítka ve sloupci "Akce". Kliknutí na tuto možnost zobrazí pomoci technologie AJAX formulář pro editaci data a poznámky ke kontrole vybraného studia v dialogovém okně VutBox, které je vidět na obrázku [4.9.](#page-29-0) Formulář kromě editace poskytuje i možnost smazat naplánovanou kontrolu. Metoda pro zobrazení a obsluhu formuláře je umístěna v kontroléru s přehledy studentů. Obsluha formuláře, stejně jako jeho zobrazení, se provádí pomoci technologie AJAX. Formulář je vždy alespoň částečně předvyplněn – když je kontrola už naplánována, jsou předvyplněná všechna vstupní pole, jinak je datum kontroly předvyplněno zítřejším datem.

<span id="page-29-0"></span>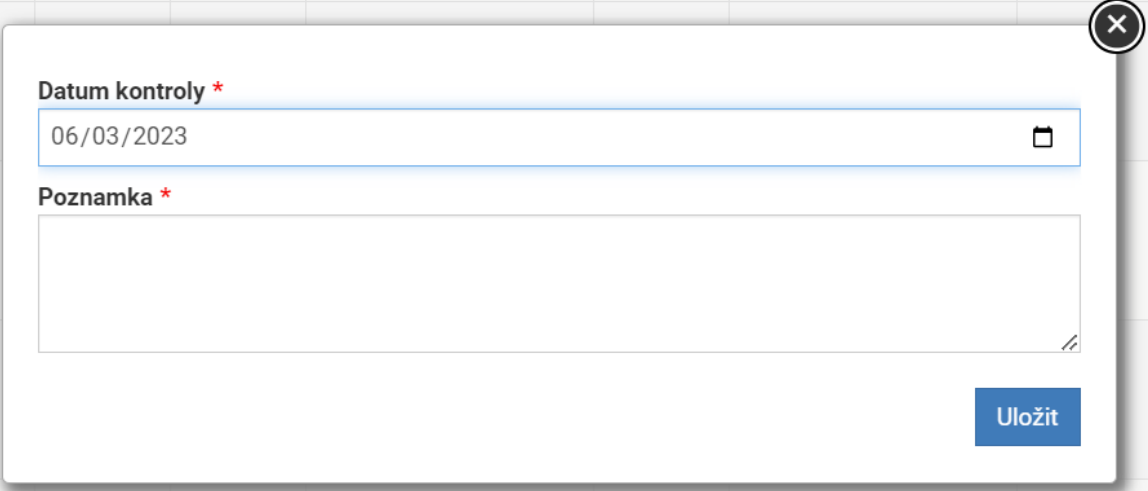

Obrázek 4.9: Dialog vytvořený pomocí komponenty VutBox, který slouží pro naplánování kontroly studia.

Před uložením nových změn se nejdřív provedou potřebné kontroly – v případě neúspěchu jsou informace o chybě zobrazeny pomoci technologie AJAX přímo v dialogovém okně s formulářem. Je potřeba ověřit, zda byla vyplněná všechna vstupní pole a zda je datum kontroly validní. V případě, že se jedná o vytvoření nové kontroly, nejbližší možné datum je zítřek. V případě, že se jedná o úpravu existující naplánované kontroly, musí být datum stejné nebo pozdější než původní.

Změny jsou uloženy jenom když projdou všechny kontroly. Naplánovaná kontrola se ukládá v databázové tabulce, která byla přidána při řešení této práce. Pro každý semestr může mít studium pouze jeden záznam v této tabulce. Semestr, pro který se kontrola plánuje, závisí na aktuálním zařazení studia v ročníku a typu semestru, který je nastaven v parametrizaci.

V případě úspěšného zpracování změn je pomocí technologie AJAX automaticky zavřeno dialogové okno a je vyžádáno znovunačtení dat Datagridu – to promítne nové změny do seznamu bez potřeby znovu načíst celou stránku.

#### **Přehled hodnocení předmětů**

Přehled hodnocení předmětů na obrázku [4.10](#page-30-0) má filtrovací formulář, který je inicializován pomoci samostatné třídy, a to z důvodu, že obsahuje vstupní pole specifické pouze pro tento přehled a vyžaduje i dynamické načítání dostupných možností. Ve formuláři lze vybrat předměty, jejichž hodnocení se má zobrazit v seznamu studentů. Možnosti dostupné ve výběru předmětů obsahují pouze předměty, které lze zapsat pro vybraný typ studia – po změně typu studia ve filtru automaticky dochází k obnovení stránky.

Pro každý vybraný předmět se v seznamu přidají 3 sloupce navíc, které obsahují informace o počtu získaných bodů, počtu využitých pokusů o složení zkoušky a o tom, jestli student získal zápočet. Datagrid umožňuje libovolně měnit seřazení sloupců na straně klienta, ale pro tento přehled byla navíc implementována i podpora pro seřazení sloupců předmětů podle toho, jak jsou seřazené ve filtrovacím formuláři – toto je implementováno pomoci se-

<span id="page-30-0"></span>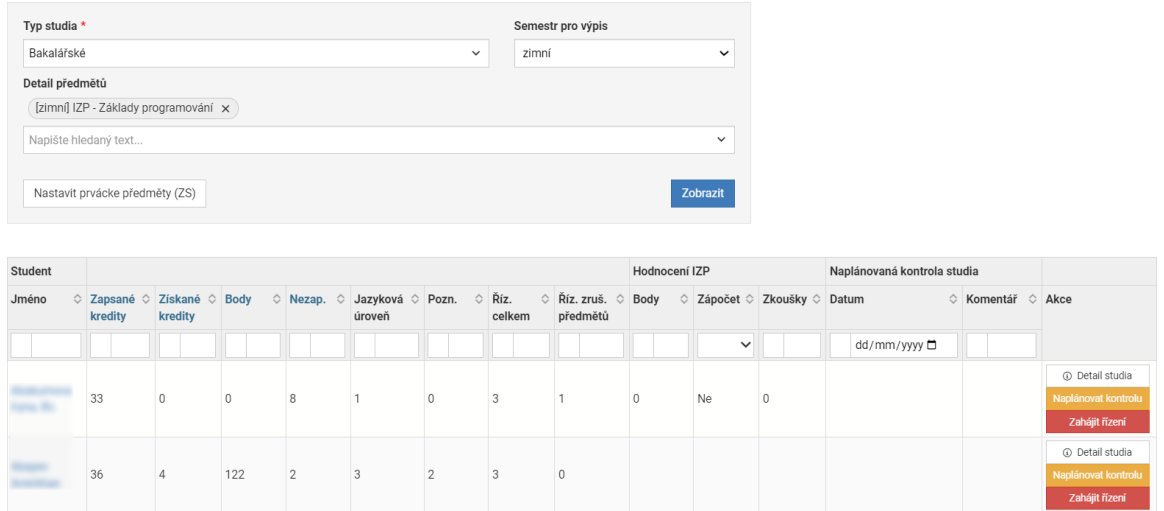

Obrázek 4.10: Přehled hodnocení předmětů. Většina základních sloupců je skrytá a zobrazují se pouze sloupce specifické pro tento přehled.

řazení dostupných možností pro výběr předmětů tak, aby bylo zachováno vzájemné pořadí předmětů podle toho, jak jsou uspořádány v URL.

Pro zachování stejného původního účelu přehledu v IS FIT, kde byly napevno nastavené všechny bakalářské předměty prvního ročníku zimního semestru, bylo přidáno tlačítko, které je automaticky nastaví. Chování tohoto tlačítka také závisí na vybraném typu studia – vždy nastaví předměty prvního ročníku pro aktuálně vybraný typ studia.

Seznam studentů v tomto přehledu, kromě nastavitelných sloupců s hodnocením předmětů, obsahuje následující specifické sloupce:

- **Zapsané kredity** počet zapsaných kreditů tento rok bez uznaných. Hodnoty jsou ovlivněny typem semestru nastaveným ve filtru.
- **Získané kredity** počet získaných kreditů tento rok bez uznaných. Hodnoty jsou ovlivněny typem semestru nastaveným ve filtru.
- **Body** počet získaných bodů tento rok bez uznaných. Hodnoty jsou ovlivněny typem semestru nastaveným ve filtru.
- **Nezap.** počet nezískaných zápočtů tento rok. Hodnoty jsou ovlivněny typem semestru nastaveným ve filtru.
- **Jazyková úroveň** nejvyšší dosažená jazyková úroveň.
- **Pozn.** počet poznámek ke studiu.
- **Říz. celkem** celkový počet řízení.
- **Říz. zruš. předmětů** počet aktivních řízení o zrušení předmětů letního semestru.

#### **Přehled získaných kreditů**

Přehled získaných kreditů na obrázku [4.11](#page-31-0) má ve filtrovacím formuláři pouze základní možnosti pro výběr typu studia a typu semestru.

<span id="page-31-0"></span>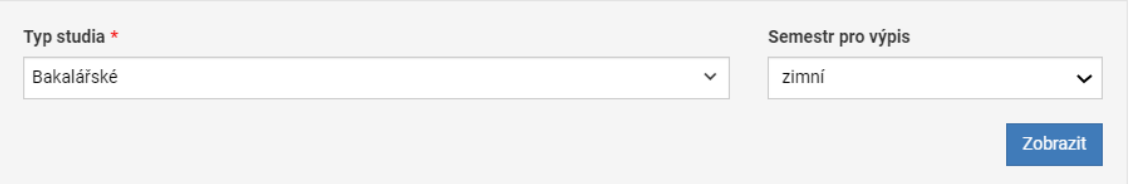

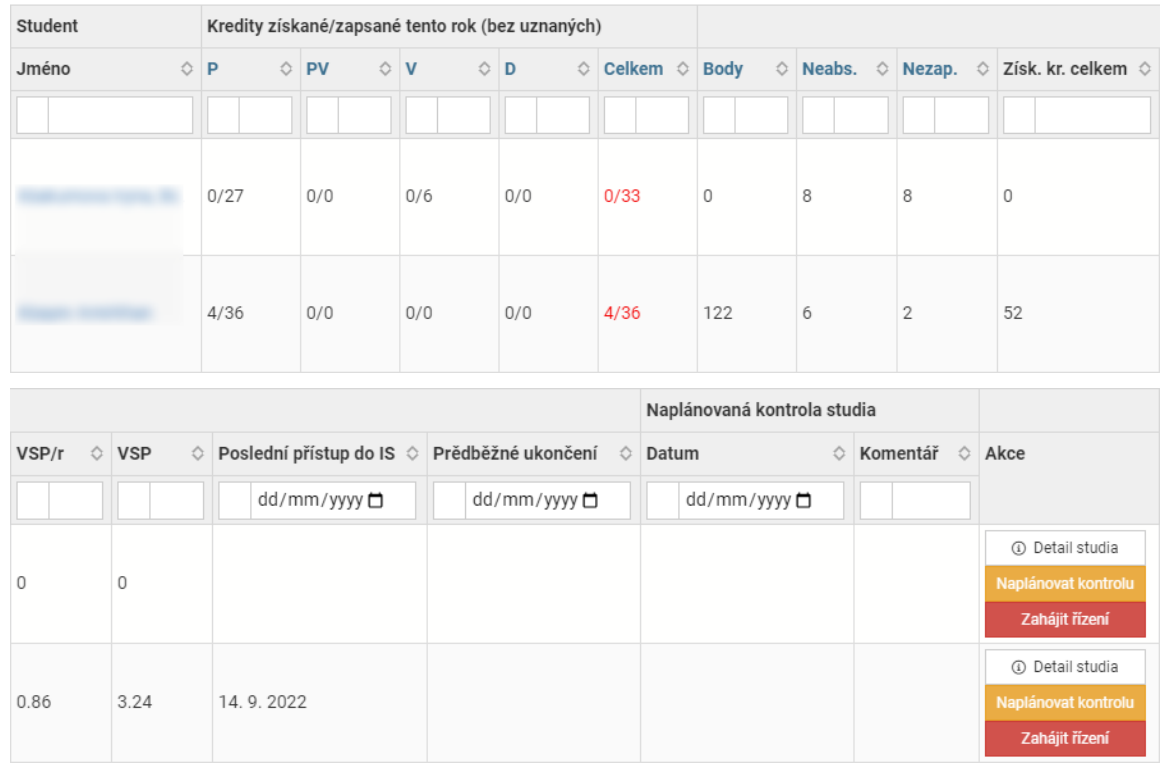

Obrázek 4.11: Přehled získaných kreditů. Většina základních sloupců je skrytá a zobrazují se pouze sloupce specifické pro tento přehled. Pro lepší čitelnost byla tabulka rozdělena na 2 části.

Seznam studentů v tomto přehledu obsahuje následující specifické sloupce:

- **Kredity** počet získaných kreditů z počtu zaregistrovaných kreditů tento rok bez uznaných. Dělí se na sloupec s celkovými počty a sloupce s počty kreditů podle povinnosti předmětů. Hodnoty sloupce s celkovými počty jsou zvýrazněné červeně, když má studen získáno méně než 30 kreditů z více než 60 zapsaných kreditů nebo když má získáno méně než polovinu ze 60 nebo méně zapsaných kreditů. Hodnoty jsou ovlivněny typem semestru nastaveným ve filtru.
- **Body** počet získaných bodů tento rok bez uznaných. Hodnoty jsou ovlivněny typem semestru nastaveným ve filtru.
- **Neabs.** počet neabsolvovaných předmětů tento rok. Hodnoty jsou ovlivněny typem semestru nastaveným ve filtru.
- **Nezap.** počet nezískaných zápočtů tento rok. Hodnoty jsou ovlivněny typem semestru nastaveným ve filtru.
- **VSP/r** vážený studijní průměr za tento rok.
- **VSP** vážený studijní průměr za celé studium.
- **Získ. kr. celkem** celkový počet získaných kreditů bez uznaných.
- **Poslední přístup do IS** poslední přístup do informačního systému.
- **Předběžné ukončení** datum předběžného ukončení studia.

#### **Přehled registrací předmětů**

Přehled registraci předmětů na obrázku [4.12](#page-32-0) má ve filtrovacím formuláři pouze základní možnosti pro výběr typu studia a typu semestru. Aktuálně se pro inicializaci formuláře používá stejná třída jako pro přehled získaných kreditů.

<span id="page-32-0"></span>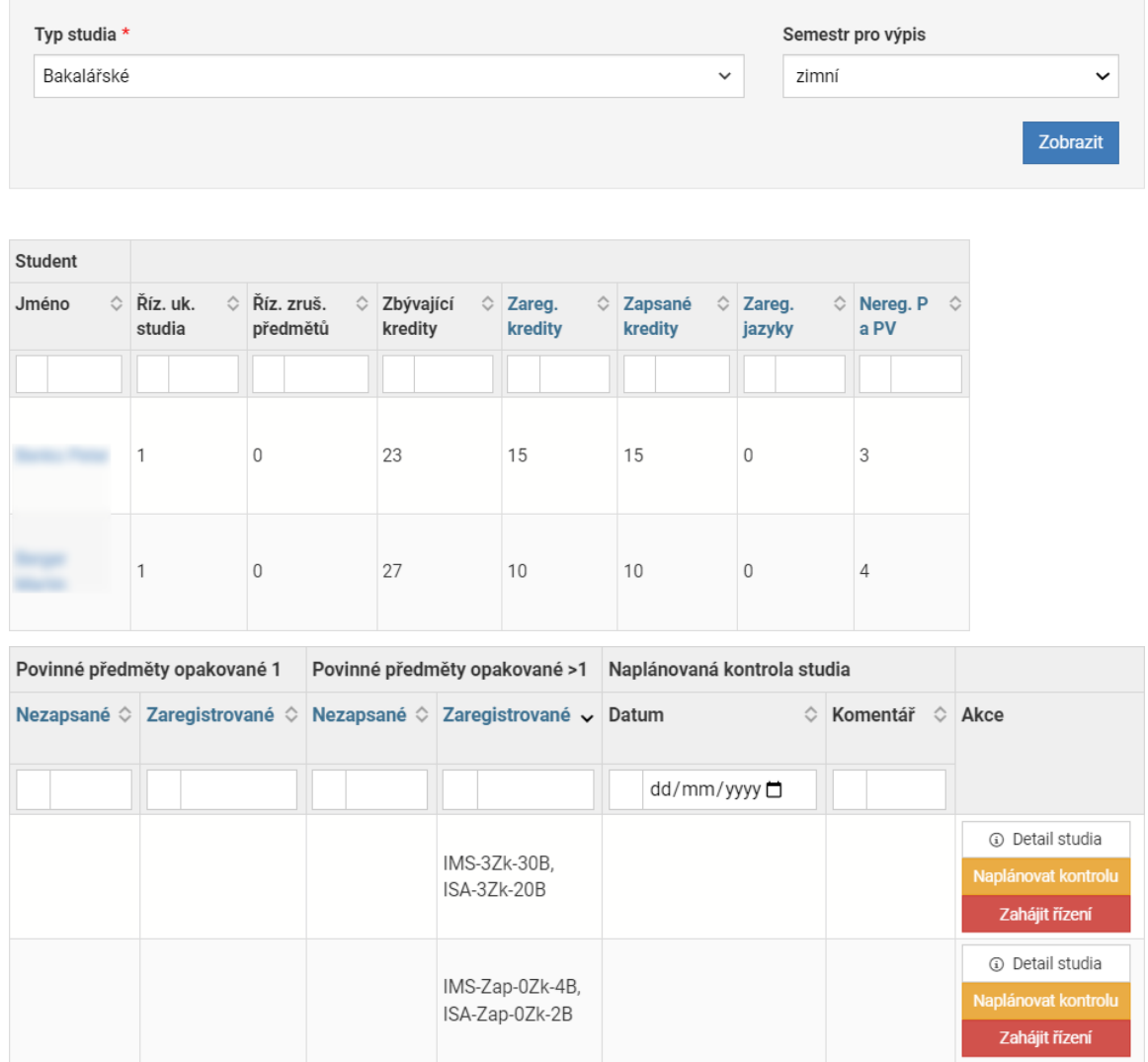

Obrázek 4.12: Přehled registrací předmětů. Většina základních sloupců je skrytá a zobrazují se pouze sloupce specifické pro tento přehled. Pro lepší čitelnost byla tabulka rozdělena na 2 části.

Seznam studentů v tomto přehledu obsahuje následující specifické sloupce:

- **Říz. uk. studia** počet aktivních řízení o ukončení studia.
- **Říz. zruš. předmětů** počet aktivních řízení o zrušení předmětů letního semestru.
- **Zbývající kredity** počet zbývajících kreditů k dokončení studia.
- **Zareg. kredity** počet zaregistrovaných kreditů tento rok bez uznaných. Hodnoty jsou ovlivněnÿ typem semestru nastaveným ve filtru.
- **Zapsané kredity** počet zapsaných kreditů tento rok bez uznaných. Hodnoty jsou ovlivněny typem semestru nastaveným ve filtru.
- **Nereg. P a PV** počet neregistrovaných povinných předmětů a zkratky neregistrovaných povinně volitelných skupin. Hodnoty jsou ovlivněny typem semestru nastaveným ve filtru.
- **Povinné předměty opakované** zatím neabsolvované opakované předměty. Dělí se na 4 sloupce podle pořadí opakování předmětů a toho, jestli má studen předmět aktuálně zapsán nebo zaregistrován. Hodnoty sloupců obsahují zkratky předmětů a pro každý z nich aktuální informace o zápočtu, počtu pokusů u zkoušky a počtu získaných bodů. Řazení těchto sloupců je podle počtu předmětů. Hodnoty jsou ovlivněny typem semestru nastaveným ve filtru.
- **Zareg. jazyky** počet zaregistrovaných jazykových předmětů bez uznaných v zimě a létě odděleně. Hodnoty jsou ovlivněny typem semestru nastaveným ve filtru – když je ve filtrovacím formuláři vybrán zimní nebo letní semestr, tak se počítají pouze jazykové předměty ve vybraném semestru.

V čase psaní technické zprávy k této práci mám k nasazení připraveno rozšíření filtru o akademický rok. Aktuální řešení pro výběr akademického roku funguje na podobném principu jako výběr semestru – nemá vliv na to, jací studenti budou nalezeni, ale upravuje pouze hodnoty barevně zvýrazněných sloupců.

#### **Přehled překročených kreditových stropů**

Přehled překročených kreditových stropů na obrázku [4.13](#page-34-0) nemá žádný filtrovací formulář a vždy zobrazuje všechny studenty, kteří překračují kreditový strop – z tohoto důvodů je zde pro rozlišení studií navíc i sloupec s typem studia.

Seznam studentů v tomto přehledu obsahuje následující specifické sloupce:

- **Zareg. kredity** počet zaregistrovaných kreditů tento rok bez uznaných.
- **Kred. strop** roční kreditový strop, hodnota je zvýrazněna červeně, když je vyšší než hodnota "Zareg. kredity".
- **Získ. a uznané kredity** počet získaných kreditů za minulé roky a všechny uznané kredity.
- **Kred. strop za studium** kreditový strop za studium, hodnota je zvýrazněna červeně, když je vyšší než součet hodnot "Zareg. kredity" a "Získ. a uznané kredity".

<span id="page-34-0"></span>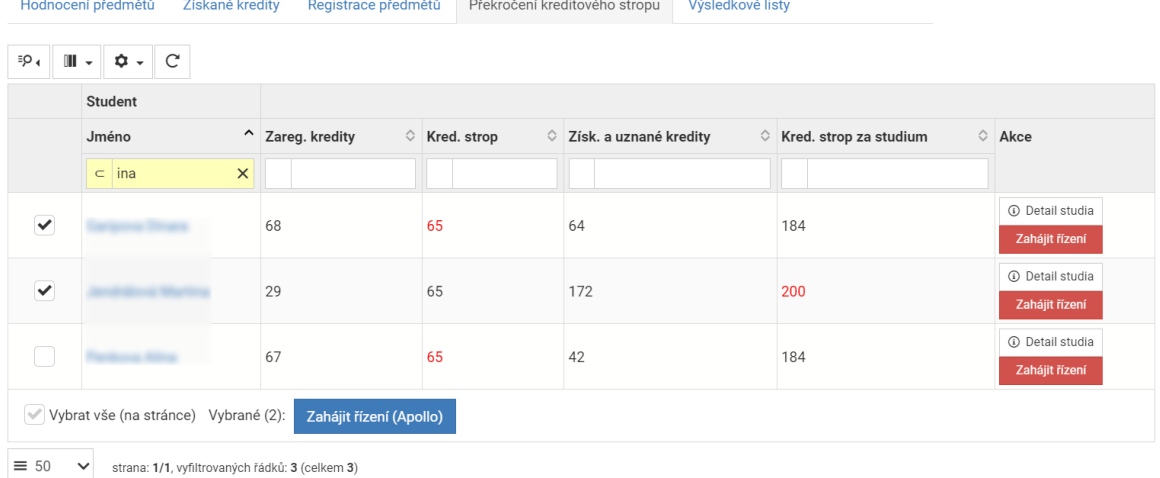

Obrázek 4.13: Přehled překročených kreditových stropů. Zobrazují se pouze sloupce specifické pro tento přehled.

V seznamu je i speciální sloupec se zaškrtávacími poli, která umožňují výběr studentů pro hromadné zahájení řízení v informačním systému Apollo – IS VUT na webu tuto funkci neposkytuje. Identifikátory studií jsou předány do příslušného modulu IS Apollo pomocí speciálního schematu URL, které je definováno pro desktopovou aplikaci Apollo – prohlížeč zobrazí dialog pro otevření v desktopové aplikaci.

Aktuálně jsou plánovány nové změny tohoto přehledu. V přehledu přibude filtrovací formulář pro výběr roku pro kontrolu kreditových stropů a kredity počítající se do kreditového stropu za studium budou sečtené a zobrazené ve stejném sloupci. V průběhu implementace tohoto rozšíření jsem vytvořil i novou verzi tohoto přehledu, která využívá stejně logiky, jako modul pro registrace předmětů v aplikaci Studis. Toto řešení se ale ukázalo být nevhodné pro zpětnou kontrolu kreditových stropů, proto původní přehled nenahradí, ale jestli to bude žádoucí, může být toto řešení použito jako samostatný přehled pro kontrolu právě probíhajících registraci.

#### **Aktuální statistiky programů**

Statistiky v tomto pohledu, na obrázku [4.14,](#page-34-1) nemají žádný filtrovací formulář a vždy zobrazují pouze statistiky všech oborů platných pro aktuální rok.

<span id="page-34-1"></span>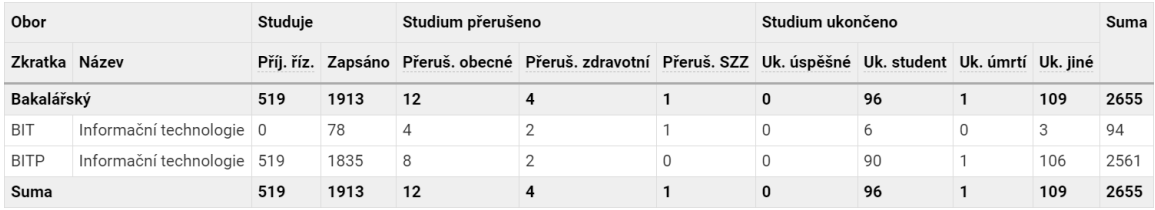

Obrázek 4.14: Statistiky zařazení studentů v programech a oborech aktuálního roku.

Data pro statistiku se získávají jedním SQL dotazem, ve kterém jsou studenti seskupení podle oboru. V aplikaci se následně vytvoří pole pro vykreslení tabulky pomoci metody iterátoru – obory se zařadí do skupin podle typu studia a dopočítají se sumy.

#### **Historické statistiky programů**

Tyto statistiky, na obrázku [4.15,](#page-35-1) mají i filtrovací formulář, který umožňuje vybrat program nebo i obor, pro který se statistiky zobrazí. Tento filtr se inicializuje pomoci samostatné třídy a využívá metodu GET protokolu HTTP. Implementace tohoto filtru v IS VUT vyžadovala navíc přidání referenčního akademického roku pro vyhledání dostupných programů, a to z důvodu, že v IS VUT pro studijní programy neexistuje identifikátor, který programy rozlišuje napříč akademickými roky.

Možnosti formuláře se načítají dynamicky, což je zabezpečeno automatickým odesláním formuláře po výběru akademického roku nebo programu. Nejdřív je nutné zvolit referenční akademický rok pro načtení programu. Volba akademického roku navíc omezuje i to, pro které akademické roky budou vypsány statistiky – vybraný akademický rok je vždy maximálním rokem zobrazeným ve statistice. Po výběru programu jsou načteny i dostupné obory. Obor není nutno specifikovat a je možné zobrazit statistiky pouze podle programu, respektive pro všechny obory vybraného programu.

<span id="page-35-1"></span>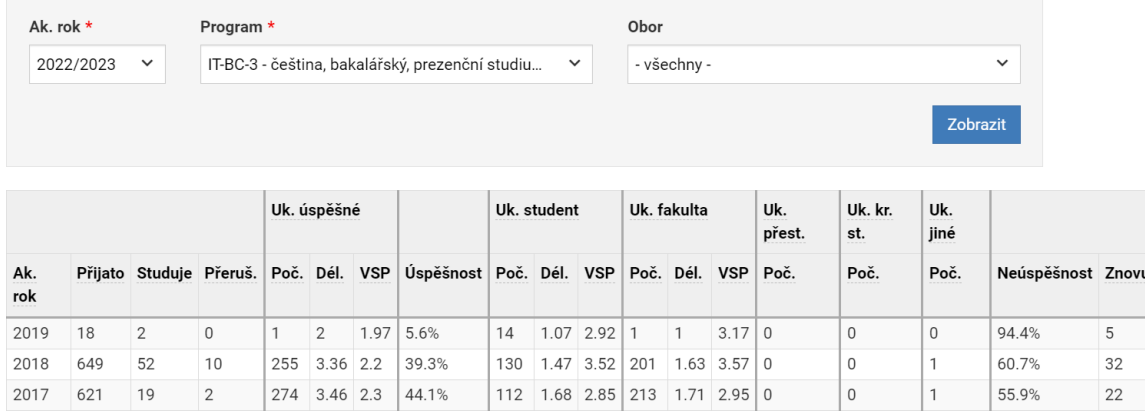

Obrázek 4.15: Statistiky zařazení studentů v programech nebo oborech podle začátku studia.

Statistiky jsou zobrazeny až po odeslání filtrovacího formuláře tlačítkem "Zobrazit". Všechna potřebná data jsou načtena jedním dotazem v jazyce SQL, ve kterém jsou studenti seskupení podle akademického roku začátku studia – v aplikaci se pomoci metody iterátoru pro akademické roky dopočítávají pouze (ne)úspěšnosti. Z důvodu časově náročnosti dotazů pro získání dat, se řádky v tabulce načítají pomoci technologie AJAX, stejně jako v komponentě Datagrid – web pak nebudí dojem, že reakce na požadavek trvá nepřiměřené dlouho.

#### <span id="page-35-0"></span>**4.3 Implementace rozšíření komponenty VutGraph**

Komponenta VutGraph je na webu méně, ale už dlouhodobě používaná. Možnosti, které nabízela, ale nebyly dostačující pro implementaci nových grafů vizualizujících statistiky, které jsou náplní této práce. Z tohoto důvodů jsem se rozhodl tuto komponentů rozšířit o potřebné funkcionality.

Komponenta se dělí na více typů, které v programátorském rozhraní reprezentují samostatné třídy a všechny jsou potomkem základní třídy Base – Bar pro horizontálně orientované grafy, Column pro vertikálně orientované grafy a Timeline, která je velice specifická a používá se pouze pro vykreslení mapy studií v detailů studia v aplikaci Studis.

Pro účely vykreslení grafů, které jsou náplní této práce, jsou využívány pouze třídy Bar a Column. Z tohoto důvodu byly tyto třídy rozšířeny samostatně beze změn v základní třídě Base. Nově přidané funkcionality se ale hodně překrývají, což má za následek opakování části kódu v těchto třídách. I z tohoto důvodů nebyly všechny nové funkcionality implementovány v obou třídách, ale jenom tam, kde to bylo potřebné – nové rozšíření je v IS VUT zatím využíváno pouze pro grafy, které jsou náplní této práce. Implementace nových funkcionalit je ale téměř stejná, proto u popisu nových funkcionalit níže nebude rozlišováno, který typ grafu ji aktuálně podporuje.

V budoucnu, v rámci případně refaktorizace komponenty, bych navrhoval přidat novou abstraktní třídu, která bude potomkem třídy Base a předchůdcem tříd Bar a Column. Tato třída by obsahovala všechny sdílené konfigurační metody, což by umožnilo v třídách Bar a Column ponechat pouze metodu "\_toString", která se používá k vypsání zdrojového kódu v jazyce JavaScript – ta se patřičně liší především kvůli atributům hAxis/hAxes a vAxis/vAxes, které jsou podle orientace grafu prohozené. Kromě této metody by pak třídy Bar a Column obsahovaly pouze specifické konfigurační metody, které nejspíš nejsou žádané u obou typů grafu – například přidání více než dvou os grafu a další s tím spojené možnosti konfigurace popsané níže, které jsou potřeba pro vykreslení "trendline".

Pro snadnější pochopení popisu následujících funkcionalit je na obrázku [4.16](#page-36-0) znázorněno používané názvosloví.

<span id="page-36-0"></span>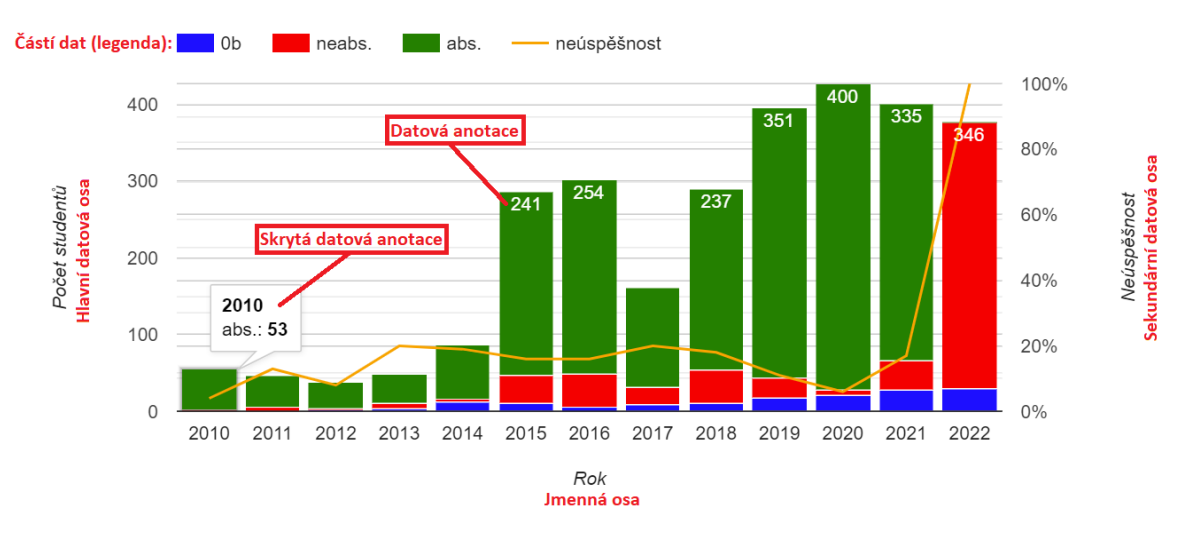

Obrázek 4.16: Ukázkový graf popisující názvosloví používané v textu. Pro vykreslení grafu na obrázku tak, aby zobrazoval všechny nové funkce, bylo potřeba v komponentě dočasně doplnit konfiguraci datových anotací – podle implementace v třídě Bar.

#### **Složená data**

Tohle rozšíření umožňuje každé hodnotě na jmenné ose přiřadit data, která se skládají z více částí. Programátorské rozhraní umožňuje nakonfigurovat i vlastní barvy a to, jestli se části dat mají zobrazovat nad sebou nebo vedle sebe.

#### **Anotace dat**

Anotace dat byly v původní implementaci pouze skryté a zobrazovaly se až po najetí myší na data. Rozšíření umožňuje nastavit i vždy zobrazené datové anotace. Rozšíření navíc umožňuje nastavit minimální hodnotu, při které bude zobrazena vždy viditelná anotace – toho bylo docíleno pomocí využití anonymních (lambda) funkci v jazyce JavaScript.

#### **Sekundární datové osy**

Tohle rozšíření umožňuje přidat další datovou osu a zvolit způsob vizualizace dat, která se na ni mapují. Pro toto rozšíření bylo nutné v programátorském rozhraní komponenty umožnit nakonfigurovat i to, které části dat se mají mapovat na kterou datovou osu.

#### <span id="page-37-0"></span>**4.4 Implementace modulu pro přehled a statistiky vyučovaných předmětů**

Modul s názvem "Moje předměty" je zcela nový a vznikl kvůli implementaci statistik vyučovaných předmětů.

V indexu modulu na obrázku [4.17](#page-37-1) je filtrovací formulář, pro jehož inicializaci byla vytvořena nová třída, která je potomkem základní třídy komponenty VutForm. Tento formulář umožňuje vybrat akademický rok pro vyhledání předmětů a v případě, že má uživatel potřebné právo, umožňuje zobrazit i všechny předměty organizační jednotky, na které bylo právo uděleno – výsledný seznam předmětů se vytváří z výsledků dvou dotazů v jazyce SQL, které se dlouhodobě používají i v jiných modulech.

<span id="page-37-1"></span>

| Akademický rok *                                                                                                    |                                                  |                   |             |                    |              |                           |                |                           |                                     |                           |                                             |  |  |  |  |
|----------------------------------------------------------------------------------------------------|--------------------------------------------------|-------------------|-------------|--------------------|--------------|---------------------------|----------------|---------------------------|-------------------------------------|---------------------------|---------------------------------------------|--|--|--|--|
| 2022/2023                                                                                                    |                                                  |                   |             | $\check{~}$        |              |                           |                |                           |                                     |                           |                                             |  |  |  |  |
|                                                                                                    | Zobrazit pouze moje předměty<br>Zobrazit         |                   |             |                    |              |                           |                |                           |                                     |                           |                                             |  |  |  |  |
| $\mathbb{I}$ $\cdot$ $\phi$ $\cdot$ $\circ$<br>≣p.<br>$\overline{2}$<br>$\mathrel{\mathop{\mathsf{K}}\nolimits}$<br>$\mathbf{1}$<br>$\, < \,$ |                                                  |                   |             |                    |              |                           |                |                           |                                     |                           |                                             |  |  |  |  |
| Předmět                                                                                                    |                                                  |                   |             |                    |              | Osoby                     |                |                           | Studenti                            |                           |                                             |  |  |  |  |
| Zkratka                                                                                                    | $\diamond$ Název                                 | ^ Semestr ♡ Ústav |             | ◇ Otevřen ◇ Způsob | ukončení     | $\Diamond$ Jazyk<br>výuky | $\circ$ Garant | ○ Koordinátor<br>předmětů | $\Diamond$ Správce údajů $\Diamond$ | Počet<br>zaregistrovaných | $\Diamond$<br>$\Diamond$ Počet<br>zapsaných |  |  |  |  |
|                                                                                                    |                                                  | $\checkmark$      |             | $\checkmark$       | $\checkmark$ | $\checkmark$              |                |                           |                                     |                           |                                             |  |  |  |  |
| <b>IBTe</b>                                                                                                    | Bakalářská<br>práce<br>Erasmus (v<br>angličtině) | letní             | <b>UIFS</b> | Ano                | k            | anglický                  |                |                           |                                     | $\mathbf 0$               | $\circ$                                     |  |  |  |  |
| FIT                                                                                                    | Dějiny a<br>filozofie<br>techniky                | letní             | ICV         | Ne                 | zá           | český                     |                |                           |                                     | $\mathbf 0$               | $\overline{0}$                              |  |  |  |  |
| FIT                                                                                                    | Dējiny a<br>filozofie<br>techniky                | zimní             | ICV         | Ne                 | zá           | český                     |                |                           |                                     | $\Omega$                  | $\mathbf 0$                                 |  |  |  |  |

Obrázek 4.17: Filtrovací formulář a seznam předmětů vyučujícího

Pro vypsání seznamu předmětů se využívá komponenta Datagrid, která poskytuje i další možnosti filtrování seznamu předmětů v aplikaci na straně klienta. Název předmětu v seznamu slouží zároveň i jako odkaz na detail daného předmětu v tomto modulu.

Detail předmětu obsahuje různé záložky odkazující na další pohledy ve stejném kontroléru – na výchozí záložce je detailní výpis informací o zvoleném předmětu, z nichž některé bylo doposud možné dohledat pouze v informačním systému Apollo. Druhý pohled v tomto

kontroléru obsahuje statistiky hodnocení studentů v předmětu – tento pohled je detailně popsán níže. Třetí pohled obsahuje přehled struktury hodnocení a jejich zadání nebo termínů – tento pohled jsem neimplementoval já, ale moji kolegové z CVIS. Do menu jsem přidal i odkaz na kurz v eLearningu.

Statistiky předmětu se skládají z více částí a to, které jsou zobrazené, je ovlivněno způsobem ukončení daného předmětu. Pro předměty, které mají nastaven příznak, že se mají vynechat z dodatku k diplomu, se nezobrazují žádné statistiky.

Pokud měl předmět v libovolném roce zapsán alespoň jeden student, tak je zobrazen i graf s historickou úspěšností předmětu na obrázku [4.18.](#page-38-0) Když předmět není bodovaný, tak se v grafu nezobrazuje skupina "0b". Data pro tuto statistiku se získávají samostatným dotazem v jazyce SQL, ve kterém se přímo provádí agregace. Pro implementaci tohoto grafu bylo využito rozšíření komponenty VutGraph.

<span id="page-38-0"></span>Úspěšnost předmětu (ve stejném semestru):

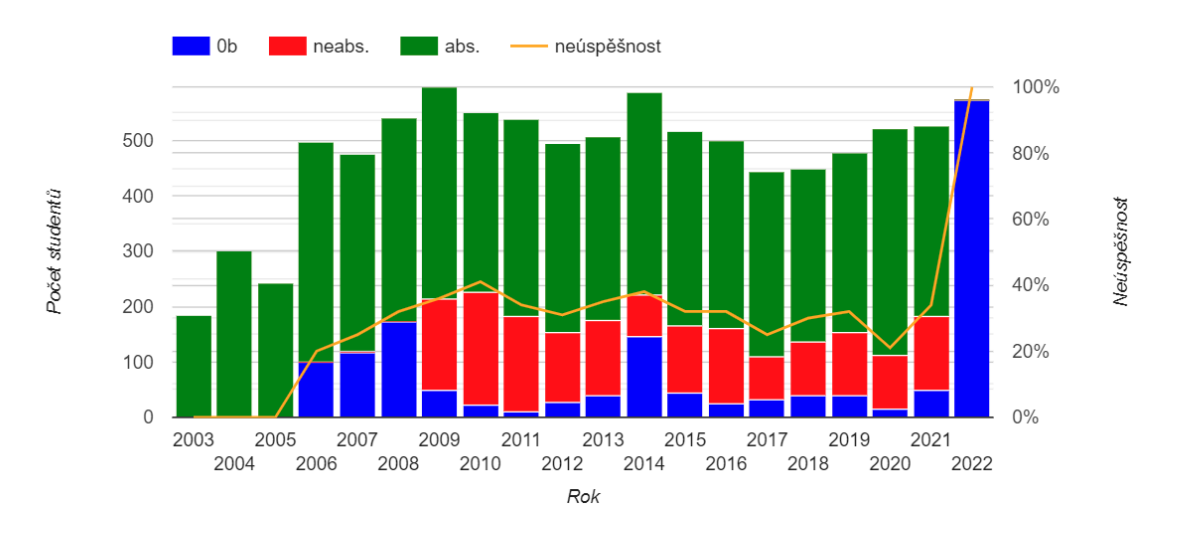

Obrázek 4.18: Graf zobrazující statistiky celkové úspěšnosti předmětu ve všech rocích.

Pro zobrazení dalších statistik musí být předmět ve vybraném akademickém roce otevřen a musí ho mít zapsán alespoň jeden student. V případě, že toto platí, je zobrazena navíc i statistická tabulka a další dva grafy, které jsou blíže popsány níže. Pro všechny tyto statistiky se data získávají společným dotazem – k agregaci opět dochází přímo v SQL. Seskupení studentů v grafech opět závisí na typu ukončení předmětu – můžou být seskupeni podle známek nebo zápočtů. Když má předmět známku i zápočet, výchozí seskupení je podle známky, ale nad tabulkou je zobrazen odkaz, který umožňuje seskupení změnit – to vyžaduje znovunačtení stránky.

Oba grafy zobrazované pod tabulkou dělí studenty daného předmětu podle známek nebo zápočtů – v obou grafech mají skupiny hodnocení stejný počet studentů, ale liší se další způsob rozdělení na části. Graf na obrázku [4.19](#page-39-0) je rozděluje podle opakování vybraného předmětu. Graf na obrázku [4.20](#page-39-1) je rozděluje podle počtu neabsolvovaných předmětů v semestru.

<span id="page-39-0"></span>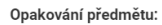

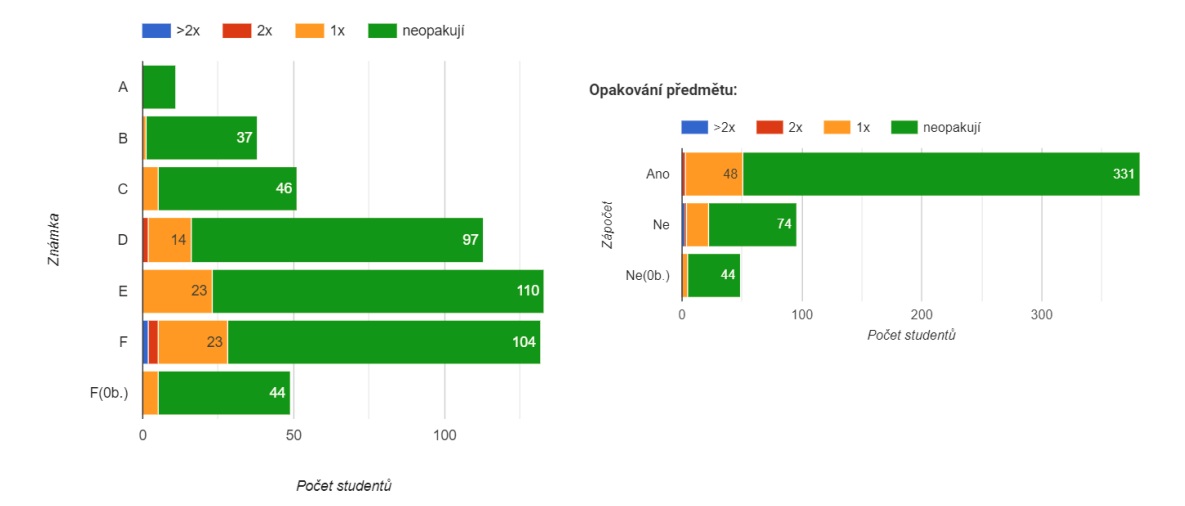

Obrázek 4.19: Graf opakování vybraného předmětu, kde jsou studenti seskupení podle známek (nalevo) nebo zápočtů (napravo) z tohoto předmětu.

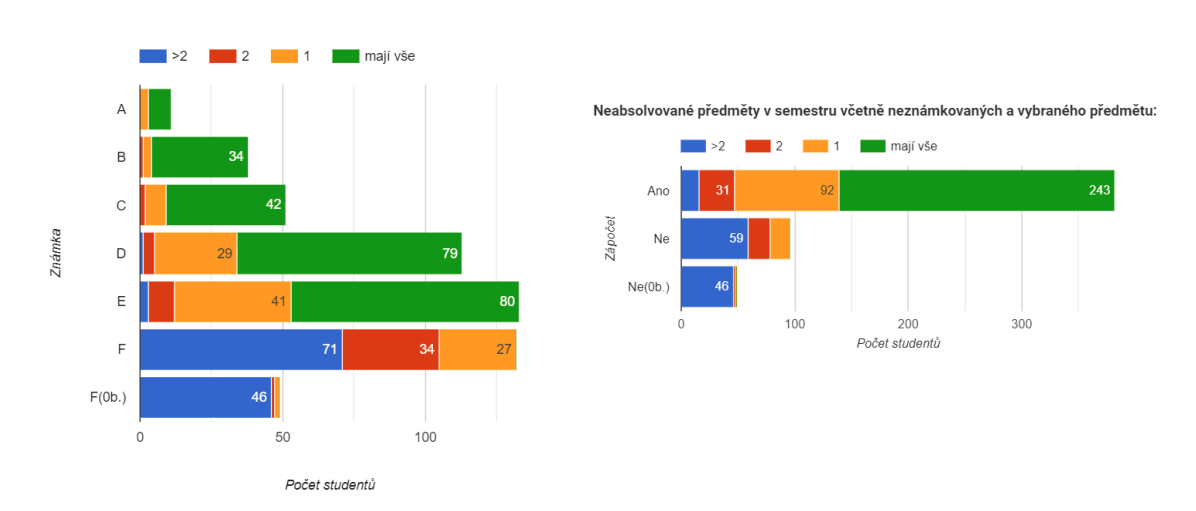

<span id="page-39-1"></span>Neabsolvované předměty v semestru včetně neznámkovaných a vybraného předmětu:

Obrázek 4.20: Graf neabsolvování jiných předmětů, kde jsou studenti seskupeni podle známek (nalevo) nebo zápočtů (napravo) z vybraného předmětu.

V tabulce na obrázku [4.21](#page-40-1) se zobrazují i statistiky, které jsou vizualizované pomoci dvou předchozích grafů. Navíc ale obsahuje další dvě důležité statistiky. Zobrazuje rozdělení studentů s daným hodnocením podle váženého studijního průměru (včetně F) v semestru bez vybraného předmětu a podle nejhorší známky v semestru bez vybraného předmětu.

<span id="page-40-1"></span>

| Známka       | Celkem | Opakuje        |                |                | Neabs.         |                |                | $VSP (v\check{c}. F) \leq$ |                |                |                |                |                |                 | Nejhorší známka |                |                |                |  |  |
|--------------|--------|----------------|----------------|----------------|----------------|----------------|----------------|----------------------------|----------------|----------------|----------------|----------------|----------------|-----------------|-----------------|----------------|----------------|----------------|--|--|
|              |        | 1              | $\overline{2}$ | >2             | $\mathbf{1}$   | $\overline{2}$ | >2             | $\mathbf{1}$               | 1.5            | $\overline{2}$ | 2.5            | 3              | 4              | A               | B               | C              | D              | E              |  |  |
| A            | 11     | $\overline{0}$ | $\overline{0}$ | $\overline{0}$ | 3              | $\overline{0}$ | $\Omega$       | 3                          | 6              | $\overline{2}$ | $\overline{0}$ | $\overline{0}$ | $\Omega$       | 3               | 3               | $\overline{4}$ | $\overline{0}$ | $\overline{0}$ |  |  |
| B            | 38     | $\mathbf{1}$   | $\overline{0}$ | $\overline{0}$ | 3              | $\mathbf{1}$   | $\overline{0}$ | $\overline{0}$             | 18             | 17             | $\overline{2}$ | $\mathbf{1}$   | $\overline{0}$ | $\overline{0}$  | 11              | 10             | 12             | 3              |  |  |
| $\mathbf{C}$ | 51     | 5              | $\overline{0}$ | $\overline{0}$ | 7              | $\overline{2}$ | $\overline{0}$ | $\overline{0}$             | 5              | 23             | 19             | $\overline{4}$ | $\overline{0}$ | $\overline{0}$  | $\overline{0}$  | 12             | 20             | 14             |  |  |
| D            | 113    | 14             | $\overline{2}$ | $\overline{0}$ | 29             | $\overline{4}$ | $\mathbf{1}$   | $\overline{1}$             | 3              | 27             | 54             | 24             | $\overline{2}$ |                 | $\overline{1}$  | 5              | 37             | 46             |  |  |
| E            | 133    | 23             | $\overline{0}$ | $\overline{0}$ | 41             | 9              | 3              | $\overline{0}$             | $\overline{4}$ | 14             | 62             | 45             | $\overline{7}$ | $\overline{0}$  | $\overline{0}$  | 6              | 28             | 62             |  |  |
| F            | 132    | 23             | 3              | $\overline{2}$ | 27             | 34             | 71             | $\overline{0}$             | $\overline{0}$ | 3              | 22             | 32             | 70             | $\overline{0}$  | $\overline{0}$  | $\overline{0}$ | 6              | 27             |  |  |
| F(0b.)       | 49     | 5              | $\overline{0}$ | $\overline{0}$ | $\overline{2}$ | $\mathbf{1}$   | 46             | $\overline{0}$             | $\overline{1}$ | $\overline{0}$ | $\overline{0}$ | 5              | 30             | $\overline{0}$  | 1               | $\overline{0}$ | $\overline{0}$ | $\overline{2}$ |  |  |
| Celkem       | 527    | 71             | 5              | $\overline{2}$ | 112            | 51             | 121            | 4                          | 37             | 86             | 159            | 111            | 109            | 4               | 16              | 37             | 103            | 154            |  |  |
|              |        | 78             |                | 284            |                |                |                |                            |                |                |                |                |                |                 |                 |                |                |                |  |  |
| Zápočet      | Celkem | Opakuje        |                |                | Neabs.         |                |                | $VSP (v\check{c}. F) \leq$ |                |                |                |                |                | Nejhorší známka |                 |                |                |                |  |  |
|              |        | 1              | $\overline{2}$ | >2             | $\mathbf{1}$   | $\overline{2}$ | >2             | $\mathbf{1}$               | 1.5            | $\overline{2}$ | 2.5            | 3              | 4              | A               | B               | C              | D              | E              |  |  |
| Ano          | 382    | 48             | 3              | $\overline{0}$ | 92             | 31             | 16             | $\overline{4}$             | 36             | 84             | 144            | 89             | 20             | 4               | 15              | 37             | 98             | 138            |  |  |
| <b>Ne</b>    | 96     | 18             | $\overline{2}$ | $\overline{2}$ | 18             | 19             | 59             | $\overline{0}$             | $\overline{0}$ | $\overline{2}$ | 15             | 17             | 59             | $\overline{0}$  | $\overline{0}$  | $\overline{0}$ | 5              | 14             |  |  |
| Ne(0b.)      | 49     | 5              | $\Omega$       | $\Omega$       | $\overline{2}$ | $\mathbf{1}$   | 46             | $\Omega$                   | 1              | $\Omega$       | $\Omega$       | 5              | 30             | $\overline{0}$  | $\mathbf{1}$    | $\Omega$       | $\overline{0}$ | $\overline{2}$ |  |  |
| Celkem       | 527    | 71             | 5              | $\overline{2}$ | 112            | 51             | 121            | 4                          | 37             | 86             | 159            | 111            | 109            | 4               | 16              | 37             | 103            | 154            |  |  |
|              |        | 78             |                |                | 284            |                |                |                            |                |                |                |                |                |                 |                 |                |                |                |  |  |

Obrázek 4.21: Tabulky zobrazující výsledky studentů v předmětu v porovnání s celkovými výsledky za studium. Studenty je možné seskupit podle známek (nahoře) nebo zápočtů (dole).

Pod tabulkou se vždy zobrazuje i průměrný vážený studijní průměr v semestru, který se získává samostatným dotazem v jazyce SQL, a úspěšnost předmětů, pro jejíž výpočet se používají data načtená pro graf historické úspěšnosti. Jestliže je zvoleno seskupení studentů předmětu podle známky, je pod tabulkou navíc i průměrná známka a průměrná známka bez F – pro výpočet těchto statistik se používají stejná data jako pro tabulku a dva grafy.

#### <span id="page-40-0"></span>**4.5 Implementace statistik závěrečných prací**

Tato podkapitola popisuje implementaci statistik závěrečných prací. Tyto statistiky jsou umístěné v již existujícím modulu se seznamem zadání závěrečných prací, který implementovali kolegové ze CVIS. Aby odkazy na nové pohledy nezabíraly příliš mnoho místa v hlavním menu, byly umístěny do submenu na obrázku [4.22](#page-41-0) – podobně jako statistiky v modulu s přehledy studentů.

<span id="page-41-0"></span>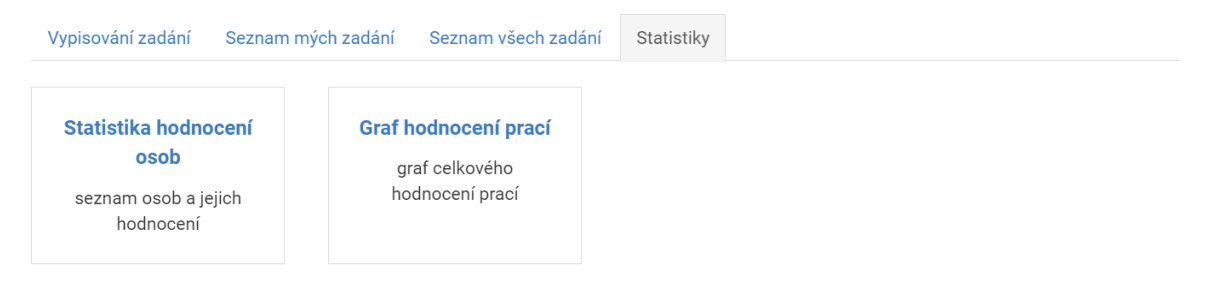

Obrázek 4.22: Umístění statistik v modulu se seznamem závěrečných prací. Na obrázku je v menu vybrána záložka obsahující submenu s odkazy na jednotlivé statistiky v modulu.

Statistiky mají podobný filtr, který nevyžaduje dynamické načítání možností ve výběrových prvcích – proto se pro ně využívá stejná třída filtru, která je pro potřeby konkrétního pohledu konfigurována u jeho inicializace.

Společné prvky filtru jsou akademický rok a typ práce – obě musejí být vždy vyplněné. Nastavení akademického roku ve filtru určuje, ve kterém roce byla práce obhajována, na rozdíl od ostatních částí modulu, kde nastavení akademického roku ve filtru určuje, kdy byla práce vypsána – tato skutečnost je uvedena i v nápovědě filtru.

Pro vyhledání dat potřebných pro zobrazení statistik se používají dotazy v jazyce SQL, které mají stejný základ. Jak už bylo zmíněno výše, vyhledávají se pouze práce, které měly obhajobu ve vybraném akademickém roce. Vyhledávaný typ závěrečných prací je také určen filtrem. Platí i to, že se vyhledávají pouze závěrečné práce, které patří pod fakultu, se kterou se aktuálně pracuje v aplikaci Teacher – stejně jako v ostatních částech modulu. Dále pak platí, že zadání závěrečné práce nemůže být ve stavu "volné" a musí na něj být přihlášený student – tyhle podmínky by měly být zaměnitelné, ale pro jistotu se ověřují obě. Dále platí, že pro zobrazení v grafu není nutné, aby už bylo hodnocení uděleno – když chybí, tak se považuje za F nebo 0 bodů.

#### **Statistiky vedoucích a oponentů**

Tato statistika je na obrázku [4.23](#page-41-1) a zobrazuje, jak vedoucí a oponenti hodnotí v posudcích a jak se to liší oproti konečným výsledkům u obhajob.

<span id="page-41-1"></span>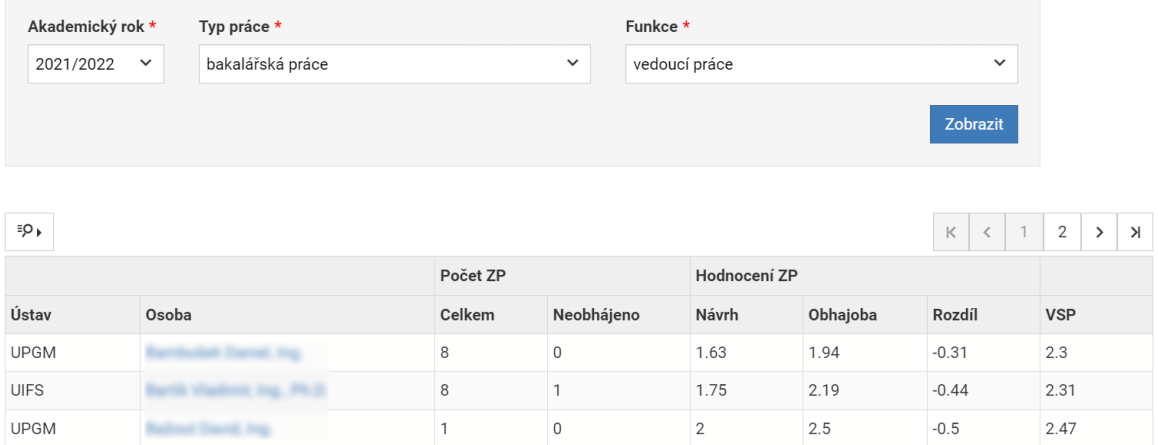

Obrázek 4.23: Statistiky hodnocení závěrečných prací osobami podle jejich funkce v porovnání s hodnocením u obhajob.

Závěrečné práce, které se počítají do statistik, musejí mít vazbu na osobu, která zastává zvolenou funkci ve filtru. Pokud hodnocení v posudku nebo u obhajoby zatím nebylo uděleno, považuje se za F (numericky 4). Nalezené práce se následně agregují podle osoby, která zastává vybranou funkci, přímo ve SQL.

#### **Graf celkového hodnocení závěrečných práci**

Tato statistika, jak je vidět na obrázku [4.24,](#page-42-0) zobrazuje celkový přehled hodnocení závěrečných práci v posudcích a u obhajob. Pro její vykreslení bylo využito rozšíření komponenty VutGraph implementované v rámci této práce.

<span id="page-42-0"></span>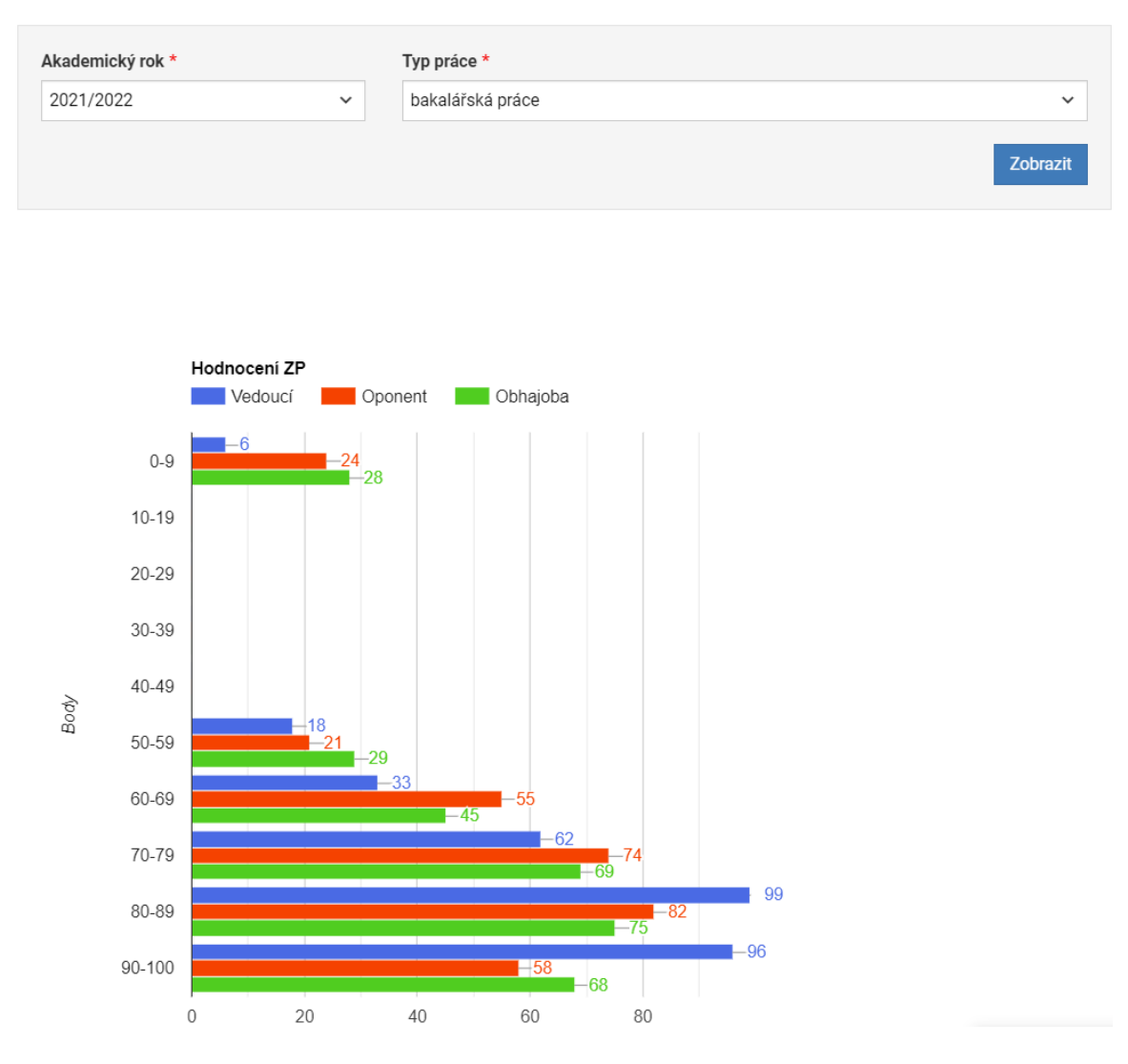

Obrázek 4.24: Graf celkového hodnocení závěrečných prací.

Každá práce, která splňuje základní podmínky popsané výše, má v grafu zobrazeno minimálně hodnocení u obhajob, které se, pokud ještě není uděleno, považuje za 0 bodů. Pokud ale závěrečná práce ještě nemá přiděleného vedoucího a oponenty, budou tato hodnocení v grafu zcela chybět – pokud chybí vazba na osobu, tak nelze hodnocení doplnit jako 0 bodů z toho důvodu, že jedna závěrečná práce může mít více osob zastávajících stejnou funkci.

Počet bodů se u obhajob v IS VUT nezaznamenává – proto jsou body pro zobrazení v grafu "dopočítány" z udělené známky – to způsobí, že všechny závěrečné práce hodnocené známkou F budou v grafu patřit do stejně skupiny bodového hodnocení 0–9 bodů. U hodnocení v posudcích se počet bodů zaznamenává, ale kvůli neúplnému exportu dat z databáze IS FIT dochází u starších prací ke stejné nepřesnosti – jestliže není nastaveno bodové hodnocení, tak se použije stejný způsob "dopočítání" bodů podle udělené známky.

### <span id="page-43-0"></span>**4.6 Implementace úprav modulu pro zápis do dalšího ročníku**

Modul pro elektronický zápis do dalšího ročníku je součástí aplikace Studis a používá se už dlouhodobě, proto je popsán pouze základní princip fungování a provedené změny.

Při inicializaci modulu se nejdříve ověří nastavení parametrizace, kde byly přidány kontroly nových parametrů potřebných pro vykonání úplného zápisu. Kontroluje se, zda jsou nastavené všechny potřebné parametry a nejedná se o jejich nevalidní kombinace. Když je v parametrizací nastaveno, že se má provést i vytvoření nové změny studia, kontroluje se i to, jestli datum nové změny, které je také nastaveno v parametrizací, nemá více než čtyřměsíční předstih. Tyto kontroly parametrizace slouží především pro integrátory fakulty.

Pokud validace základních parametrů proběhne úspěšně, následuje provedení různých kontrol, které jsou nastavené v parametrizaci. V rámci této práce byly všechny kontroly převedeny na modely Vut2, což pro každou kontrolu znamenalo různý rozsah změn. Názvy kontrol jsou podle jejich názvu v parametrizaci.

Kontroly, které zbývá pouze přesunout do služeb, ale jinak nevyžadovali žádné změny:

- **KONTROLA\_OS\_INFO** kontrola potvrzení správnosti osobních údajů. Modul přímo obsahuje formulář pro potvrzení správnosti.
- **KONTROLA\_VYSLEDKOVY\_LIST** kontrola potvrzení výsledkového listu pro doktorandy.

Kontroly, které už využívaly modely, ale zatím ne modely Vut2:

- **PREDMETY PREDCHOZIHO** AK ROKU kontrola registrace opakovaných předmětů. Business logika již byla přesunuta do služby.
- **KONTROLA\_ESO** kontrola, jestli nemá student neuzavřená řízení o ukončení studia.

Kontroly, které zatím nevyužívaly žádné modely a dotazy v jazyce SQL byly přímo v aplikaci Studis:

- **PREDMETY** kontrola, jestli student splňuje povolený kreditový rozsah a má zaregistrované všechny předměty individuálního plánu. Business logika již byla přesunuta do služby.
- **REGISTROVANY\_PV** kontrola, jestli má student zaregistrované předměty povinně volitelných skupin předmětů. Business logika již byla přesunuta do služby.
- **KONTROLA** STUDIA kontrola, jestli proběhla kontrola studia studijním oddělením.
- **EL\_INDEX** kontrola, jestli byl udělen souhlas s hodnocením v elektronickém indexu. Podle nastavení parametrizace se provádějí 3 různé typy kontrol. Kombinovanou kontrolu, která kontroluje jednotlivý i celkový souhlas s hodnocením, jsem na počátku práce implementoval já. Business logika již byla přesunuta do služby.
- **VYUCOVANI** kontrola, jestli má student registrovanou nebo uznanou výuku u všech předmětů registrovaných v roce, do kterého se zapisuje.
- **CZV\_SPLATKY** kontrola výběru splátek předmětů pro celoživotní vzdělávání.
- **KONTROLA** SZZ kontrola, jestli má student na aktuální rok registrován termín státní závěrečné zkoušky. Když ano, tak kontrola selže, protože se předpokládá, že studium ukončí v tomto akademickém roce.

Všechny kontroly budou nakonec přesunuty do služeb Vut2. Tohle zatím bylo provedeno jenom pro některé kontroly, nicméně přesun zbývajících kontrol už bude po schválení jejich umístění jednoduchý – po převodu na modely Vut2, které jsou ve službách využívány, už z nich stačí pouze odstranit HTML.

Po splnění kontrol výše, které jsou nastaveny v parametrizací modulu, je možné provést elektronický zápis do dalšího ročníku. Ten se provádí v kontrole POTVRZEN\_EL\_ZÁPIS, která také kontroluje, zda už byl zápis proveden.

Formulář pro odeslání souhlasu se zápisem do dalšího ročníku byl převeden na formulář VutForm – navíc se nově využívá metoda POST místo GET.

Při zpracování formuláře se nejdříve ověří, zda byly splněny všechny předcházející kontroly – to se provádí nastavením atributů "ReadOnly" v komponentě VutForm podle výsledků předcházejících kontrol při jeho inicializaci.

Pokud inicializace proběhne úspěšně a formulář není v režimu pouze pro čtení, může se zápis provést. Zápis do dalšího ročníku má více částí a je to atomická operace – proto se provádí v transakci. Části zápisu mají pevně daně pořadí a žádnou z částí nelze provést bez předcházející. Kterou částí zápisu se má skončit se nastavuje v parametrizaci. Zápis má 3 části prováděné v následujícím pořadí:

- **Uložení souhlasu s elektronickým zápisem** jedná se pouze o nastavení atributu "souhlas se zapisem" v zařazení roku, do kterého se zapisuje. Tím, že je zápis atomickou operací, je zpětná kontrola tohoto atributu dostačující pro vyhodnocení, zda i následující části zápisu proběhly úspěšně – modul nepočítá s tím, že se bude parametrizace modulu měnit v průběhu zápisů.
- **Vytvoření změny studia** nová logika, která automatizuje zápis do dalšího ročníku. Tohle se doposud provádělo pouze v aplikaci Apollo. Tento proces je blíže popsán níže.
- **Zapsání předmětů** předměty individuálního plánu se zapíšou do elektronického indexu – tato část už byla implementována, nově je ji však možné vykonat jenom když se úspěšně podaří vytvořit novou změnu studia. Navíc byla opravena chyba, která způsobovala, že se zapsaly i zrušené předměty a předměty, které nejsou určené k registraci.

Business logika pro vytvoření nové změny studia je umístěná ve službě Vut2 a také se skládá z více částí. Navíc vyžaduje provedení dalších kontrol:

- Kontrola data platnosti nové změny studia z parametrizace datum musí být novější než datum poslední změny studia, musí být novější než datum posledního sběru dat matrikou a musí být maximálně o čtyři měsíce novější než dnešní datum.
- Kontrola, jestli studium není ukončeno.
- Kontrola, jestli už byl student někdy zapsán. Jestli ne, tak musí mít nastaveno správné rozhodnutí děkana o přijetí. Tato kontrola zatím teoreticky není potřeba z důvodu, že studenti prvního ročníku se zatím budou nadále zapisovat osobně s využitím listin.
- Kontrola, jestli je možné studenta zapsat do programu s datem platnosti z parametrizace. Toto se provádí pomoci uživatelsky definované funkce v SQL.
- Kontrola, jestli už student není v daném programu zapsán.

<span id="page-45-0"></span>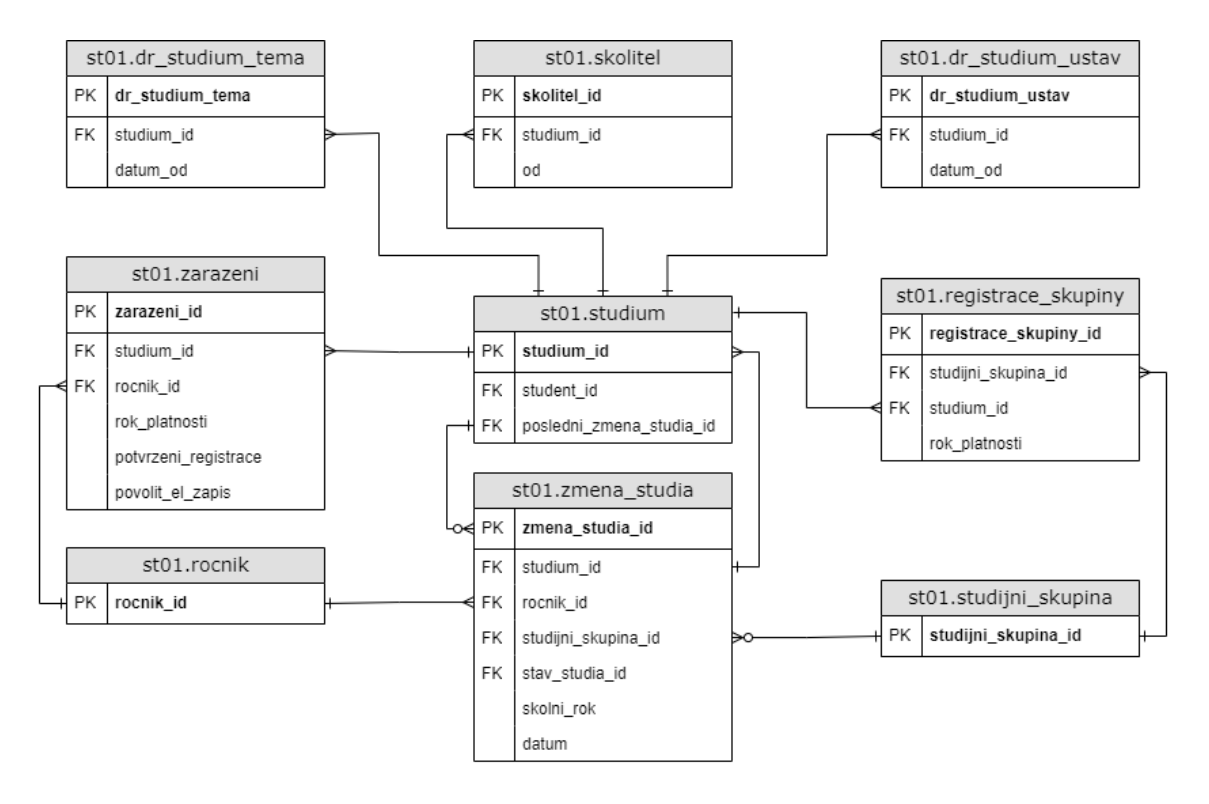

Obrázek 4.25: ER diagram znázorňující ukládání změny studia v databázi a důležité vazby na jiné tabulky. Na diagramu jsou zobrazeny pouze nejdůležitější atributy.

Pokud všechny kontroly proběhnou úspěšně, provedou se změny v databázi. Dotčené a související tabulky jsou znázorněné na obrázku [4.25.](#page-45-0) U všech vytvářených záznamů se jako datum počátku platnosti využívá datum nastavené v parametrizaci. Tyto operace jsou stejné jako v Apollu a proto jsou popsané pouze stručně – pro implementaci bylo dostačující zajistit to, že budou správné nastavené vázané proměnné:

- Nastavení atributu "potvrzeni registrace" na 1 v zařazení roku, do kterého se zapisuje.
- Vytvoření nové změny studia. To, jestli se zapíše i studijní skupina, je podmíněno parametrizací.

• Pokud se jedna o doktorské studium, vytvoří se i další nové záznamy v tabulkách "st01.skolitel", "st01.dr\_studium\_tema" a "st01.dr\_studium\_ustav". Jejich vytvoření je ale podmíněno poddotazy v dotazech INSERT INTO SELECT.

## <span id="page-47-0"></span>**Kapitola 5**

## **Testování a nasazení modulů**

Testování modulů bylo prováděno především pomocí funkce IS VUT určené pro vývojáře, která umožňuje "půjčit si" identitu libovolného uživatele. Tato funkce umožňuje modul vidět tak, jak jej vidí daný uživatel, včetně ověření autorizace pro přístup a provádění různých úkonů. Před nasazením větších změn byly vytvořeny i náhledové (preview) verze modulů, které umožnily chystané změny diskutovat i s osobami, které nejsou zaměstnanci CVIS.

#### <span id="page-47-1"></span>**5.1 Testování a nasazení modulu pro správu zadání projektů**

Testování nástrojů pro správu zadání, z důvodu postupného nasazování, probíhalo po částech. Testování všech nových funkcí probíhalo vždy pro všechny dostupné typy hodnocení, které jsou celkem 4 – samostatné hodnocení s/bez okruhů a týmové hodnocení s/bez okruhů. Při testování všech částí bylo vždy ověřeno, že změny provedené v aplikaci Teacher se promítají do aplikace Studis a naopak. V modulu v aplikaci Teacher byla také testována přístupová práva ke všem pohledům – ruční změnou parametrů v URL. Testována byla také práva k provádění různých akcí – se zaměřením na učitele, kteří mají přístup k předmětu, ale jejich akce jsou omezeny na zadání, ve kterých jsou vedoucími. U akcí, které způsobují vytvoření nebo změnu záznamů v tabulkách, byly vždy podrobněji analyzovány dotčené záznamy.

Správnost vytváření nových zadání byla ověřena zadáváním různých neplatných hodnot do formuláře. Správnost funkce klonování byla ověřena kontrolou správného předvyplnění formuláře pro vytvoření nového záznamu. Ověření správnosti editace zadání bylo rovněž ověřeno kontrolou správného předvyplnění formuláře a navíc kontrolou dostupných vstupních prvků, které u některých typů hodnocení nejsou stejné jako ve formuláři pro vytvoření nového zadání. Odstranění a změna pořadí zadání nevyžadovaly důkladnější testování – jejich správnost se hned projeví v seznamu zadání. U mazání zadání bylo nutné ověřit pouze to, zda není možné mazat zadání, na která jsou registrovaní řešitelé.

Pro testování hromadného vytváření zadání pomocí importu ze souboru ve formátu CSV byly pro každou z možných kombinací sloupců vytvořeny testovací soubory ve formátu CSV, které obsahovaly všechny povolené sloupce. Testování bylo nejdříve provedeno s platnými soubory pro vybrané hodnocení, přičemž se vždy ověřilo, že záznamy v databázi byly vytvořeny správně. Následně bylo pomocí testovacích souborů ověřeno i to, že jsou zpracovány pouze platné sloupce pro vybrané hodnocení a vypsány informace o chybách – použitím souborů, které jsou pro vybrané hodnocení neplatné. Posledním krokem bylo ověření správného chování při pokusu o vložení neplatných hodnot se zaměřením na datové typy hodnot a správné odstranění neplatných značek HTML z textového vstupu.

Testování registrace na zadání učitelem bylo provedeno opakovanou registraci a zrušením registrace vybraných řešitelů. Podobně bylo testováno i potvrzení a zrušení potvrzení registrace.

Pro testování registrace na zadání studentem bylo nejprve nutné ověřit, zda modul správně rozlišuje mezi týmovými a samostatnými zadáními. Dalším krokem bylo zkontrolovat, zda jsou všechny nově přidané kontroly, které jsou v porovnání s registrací na zadání učitelem navíc, správně vyhodnocovány. U registrace týmových zadání bylo testováno, jestli registraci může provést pouze vedoucí a nelze registrovat tým, který nemá povolení k registraci aktivit v předmětu. V době testování nebyly týmy ještě plně využívány, a tak bylo nutné vytvořit i vlastní testovací záznamy. U registrace na zadání, jehož typ hodnocení je "projekt s okruhem", bylo testováno, jestli nelze registrovat zadání s okruhem, který už byl splněn v rámci jiného absolvovaného předmětu. Počas testování všech předcházejících podmínek bylo ověřováno i to, že student nemůže zrušit registraci na zadání, která již byla potvrzena učitelem.

Pro výše popsané testy byly připraveny testovací scénáře, které jsou uloženy na paměťovém médiu přiloženém k práci. Např. testovací scénář pro registraci studenta na zadání prostřednictvím aplikace Teacher vypadá následovně:

- 1. Vybereme studenty předmětu s následujícími vlastnostmi:
	- (a) Student, který má potvrzené výsledky z předmětu v elektronickém indexu.
	- (b) Student, který má zaregistrováno nějaké zadání v tom samém hodnocení.
- 2. Každého studenta z kroku 1 se pokusíme zaregistrovat na zadání. Nemělo by být možné zaregistrovat žádného ze studentů.
- 3. Vybereme studenty předmětu, kteří nemají vlastnosti studentů z kroku 1.
- 4. Každého studenta z kroku 3 se pokusíme zaregistrovat na zadání. Mělo by být možné zaregistrovat všechny studenty.
- 5. Ověříme, že byli zaregistrováni všichni studenti z kroku 3 a že se změny projevily v aplikaci Teacher i Studis.

První verze modulu pro vypisování zadání byla nasazena v květnu 2022. Tato verze byla minimalistická a podporovala pouze základní operace pro vkládání, prohlížení, úpravy a mazání zadání projektů. Po nasazení se přišlo na drobné chyby, které byly následně opraveny. Jednalo se o chybu ve filtru, ke které docházelo při změně předmětu, když už byl vybrán typ hodnocení, a o to, že jako vedoucí zadání nebylo možné zvolit doktoranda, který není zaměstnancem. V červnu 2022 bylo nasazeno rozšíření, které umožnilo klonovat existující zadání.

Když se modul začal používat, na začátku akademického roku 2022/2023 vznikly další požadavky na rozšíření, jako např. umožnění editace okruhu existujícího zadání – to bylo vyřešeno v průběhu pár dní. V září 2022 bylo nasazeno rozšíření, které umožnilo vytvářet zadání hromadně – pomocí importu ze souboru ve formátu CSV. Dalším požadavkem bylo rozšíření, které umožní editaci studentů nebo týmu přihlášených na zadání – to bylo nasazeno v říjnu 2022.

V čase dokončování této práce čekají na kontrolu a nasazení další různá vylepšení. Jedná se o předělání filtru na zpracování parametrů z URL, což umožní odkazovat na zadání konkrétního předmětu z jiných modulů. Dále pak přidání tlačítka, které na zadání zaregistruje všechny studenty nebo týmy. V rámci úprav spojených s registrací na zadání byly související modely převedeny na modely Vut2. Dalším krokem bude převod modelů pro zadání projektů.

#### <span id="page-49-0"></span>**5.2 Testování a nasazení přehledů a statistik studentů**

Testování přehledů studentů bylo provedeno porovnáním informací v přehledech s informacemi v ostatních modulech IS VUT. V aplikaci Teacher to byly moduly:

- **Detail studia**
- **Seznam žádostí a řízení**

V aplikaci Studis to byly tyto moduly:

- **Studium**
- **Řízení a žádosti**
- **Elektronický index**
- **Individuální plán**
- **Registrace předmětů**

U problematických částí proběhlo také důkladnější testování pomocí analýzy záznamů, které vrací dotazy nebo poddotazy v jazyce SQL, před provedením agregace.

Přehledy studentů byly nasazeny v listopadu 2022. V prosinci 2022 pak byl přehled studentů, kteří překračují kreditový strop, rozšířen i o kontrolu kreditového stropu za studium. Současně byly provedeny opravy drobných chyb – především záměna pojmů zaregistrovaný a zapsaný předmět (obdobný problém je i ve Studijním a zkušebním řádu VUT).

V lednu 2023, po obdržení zpětně vazby od studijního oddělení, byly všechny přehledy kromě přehledu studentů, kteří překračují kreditový strop, rozšířeny o výběr semestru, ve kterém se vyhledávají vybrané informace.

V březnu 2023 byl modul rozšířen o statistiky zařazení studentů v programech a oborech. Konkrétně se jedná o podrobnější statistiky pro aktuální rok a obecnější statistiky, které ale sahají i do minulosti.

V čase psaní technické zprávy k této práci čekají na kontrolu a nasazení další úpravy. Jedná se o rozšíření filtru v přehledu pro kontrolu registrací předmětů o akademický rok pro vyhledávání zaregistrovaných předmětů a předělání přehledu kreditových stropů tak, aby umožnil kontrolovat kreditové stropy nejen pro aktuální akademický rok.

#### <span id="page-49-1"></span>**5.3 Testování a nasazení modulu pro přehled a statistiky vyučovaných předmětů**

Testování přístupu ke statistikám a detailu předmětu bylo provedeno změnou ID předmětu v adrese URL na ID předmětu, který přihlášený uživatel nemá právo zobrazit.

Ověření správnosti statistik bylo provedeno porovnáním s původními statistikami v IS FIT a analýzou záznamů, které vracejí dotazy v jazyce SQL, před agregací.

Testování rozšíření komponenty VutGraph a jejich univerzálnosti bylo provedeno vytvořením grafů s různými kombinacemi vlastností, které se liší od grafů implementovaných v modulu.

Nový modul obsahující seznam a statistiky vlastních předmětů vyučujících, společně s rozšířením komponenty VutGraph, byl nasazen v prosinci 2022. V březnu 2023 byl do modulu doplněn odkaz na eLearning předmětů a byl upraven výpočet průměrného váženého studijního průměru (VSP) v semestru tak, aby se postup shodoval s výpočty průměrných VSP ve statistikách v modulu s přehledy studentů.

#### <span id="page-50-0"></span>**5.4 Testování a nasazení dalších statistik**

Testování platnosti statistik bylo provedeno jejich porovnáním s původními statistikami v IS FIT a analýzou záznamů vrácených novými dotazy v jazyce SQL před provedením agregace.

V květnu 2023 byly společně nasazeny i všechny statistiky závěrečných prací. Jedná se o statistiky hodnocení vedoucích a oponentů a graf s přehledem všech hodnocení.

Ze statistik, které budou dle domluvy zástupců FIT s vedením CVIS umístěné na webu, zbývá poslední, která zatím nebyla plně implementována – jedná se o statistiku otázek položených u státních závěrečných zkoušek. Tato statistika, která bude vizualizována pomocí rozšířené komponenty VutGraph, čekala na dokončeni úprav databázových struktur, které byly dokončeny až v květnu 2023 a pořad neobsahují žádná data – na dokončení a ověření správné implementace před odevzdáním bakalářské práce tak už nezbylo dost času.

#### <span id="page-50-1"></span>**5.5 Testování a nasazení úprav modulu pro zápis do dalšího ročníku**

Nejprve byly otestovány individuální kontroly, které je třeba provést před zápisem, a to s výběrem studentů, kteří mají různé charakteristiky studia – výběr studentů k testování usnadnil i nový modul s přehledy studentů. U vybraných studentů byly výsledky upravených kontrol porovnány s výsledky původních kontrol – to bylo snadné, protože existuje několik testovacích verzí webu, které pracují se stejnou testovací databází, a business logiku lze změnit výběrem příslušné větve ve verzovacím systému.

Testování správného provedení zápisu do dalšího ročníku bylo ověřeno analýzou nově vytvořených záznamů v tabulkách a kontrolou informací v jiných modulech.

Nejdůkladněji byly testovány kontroly používané Fakultou informačních technologií – testování kontrol používaných pouze ostatními fakultami VUT bude třeba ještě provést důkladněji. Pro výše popsané testy byly připraveny testovací scénáře, které jsou uloženy na paměťovém médiu přiloženém k práci. Např. testovací scénář pro test zápisu do dalšího ročníku bakalářského a magisterského studia na Fakultě informačních technologií vypadá následovně:

- 1. Vybereme studenty, kteří mají pouze jednu z těchto vlastností:
	- (a) Student, který nemá potvrzenou správnost osobních údajů.
	- (b) Student, který má zahájené řízení o ukončení studia.
- (c) Student, který nemá vůbec potvrzené výsledky studia.
- (d) Student, který nemá potvrzené výsledky studia pouze celkově.
- (e) Student, který nemá potvrzené výsledky studia pouze jednotlivě.
- 2. Parametrizaci modulu nastavíme následovně:
	- (f) Kromě kontroly povolené parametrem "POTVRZEN\_EL\_ZAPIS", která slouží k provedení a ověření zápisu, povolíme také kontroly "KONTROLA ESO", "EL\_INDEX" a "KONTROLA\_OS\_INFO".
	- $(g)$  Pro kontrolu "EL INDEX" vybereme kombinovanou kontrolu nastavením parametru "TYP\_KONTROLY\_ELINDEX" na hodnotu 4.
	- (h) Povolíme zápis předmětů do elektronického indexu nastavením parametru "ZA-PSAT\_PREDMETY\_EL\_INDEX" na hodnotu 1.
	- (i) Nastavíme parametry pro vytvoření nové změny studia, které zatím nejsou pojmenovány. Povolíme vytvoření nové změny studia, zápis studijní skupiny a nastavíme datum nové změny studia na "2023-09-01".
- 3. Pro každého ze studentů z kroku 1 vyzkoušíme elektronický zápis. Žádný ze studentů by neměl mít možnost se zapsat.
- 4. Vybereme studenty, kteří nemají žádnou z vlastností v kroku 1.
- 5. Ověříme, že se všichni studenti z kroku 4 mohou zapsat a provedeme zápis pomocí formuláře.
- 6. Zkontrolujeme, že studenti mají všechny předměty z individuálního plánu zapsané v elektronickém indexu, mají vytvořenou změnu studia obsahující datum z parametrizace, ID studijní skupiny a ID ročníku z jejich zařazení platného pro rok, do kterého se zapisují.

V čase psaní technické zprávy k této práci čekají úpravy spojené se zápisem do dalšího ročníku ještě na kontrolu a důkladnější otestování – modul byl zatím testován primárně pro Fakultu informačních technologií, bude ale potřeba prověřit i správnost kontrol pro ostatní fakulty VUT. Cílem je úpravy nasadit před spuštěním zápisu během letních prázdnin.

## <span id="page-52-0"></span>**Kapitola 6**

## **Závěr**

Cílem této práce bylo rozšířit webovou část IS VUT o funkce, které byly dostupné ve vlastním informačním systému Fakulty informačních technologií. To vyžadovalo vytvoření nových modulů nebo rozšíření stávajících. I díky těmto úpravám bude možné na fakultě začít používat výhradně centrální informační systém VUT.

Modul pro vypisování zadání a správu přihlášených studentů nebo týmů je v rámci této práce zcela nově vytvořený – doposud bylo možné zadání spravovat pouze prostřednictvím informačního systému Apollo, kde však chyběla podpora pro týmy. Modul byl dokončen a aktivně se využívá už od zimního semestru akademického roku 2022/2023. Poskytuje všechny potřebné nástroje pro správu zadání na jedněm místě.

Modul s přehledy studentů a statistikami programů a oborů jsem vytvořil také zcela nový. Modul byl v průběhu akademického roku 2022/2023 využíván pro kontrolu studií studijním oddělením. V průběhu letního semestru byl na základě zpětně vazby studijního oddělení několikrát vylepšen – v čase psaní technické zprávy k této práci čekají na nasazení další rozšíření spojená s kontrolou kreditových stropů.

Nový modul pro vyučující, který zobrazuje seznam jejich předmětů s podrobnými informacemi a statistikami, je dokončen a aktivně využíván. Modul poskytuje vyučujícím cennou zpětnou vazbu k hodnocení v předmětu v porovnání s celkovými výsledky studentů. Modul také slouží jako rozcestník do jiných modulů – po zvolení předmětu je možné pomocí odkazů přejít do jiných částí informačního systému bez nutnosti opět vybraný předmět hledat ve filtru příslušného modulu. Dalším rozvojem bude přidání dalších odkazů tak, aby modul poskytoval odkazy na všechny důležité moduly pro správu předmětů.

Statistiky závěrečných práci byly dokončeny a jsou umístěny ve stávajícím modulu se seznamem zadání. Tyto statistiky poskytují cennou zpětnou vazbu nejen vedoucím a oponentům prací, ale i vedení fakulty – umožňují snadné porovnání hodnocení prací od vedoucích a oponentů s výsledným hodnocením u obhajob, porovnání s hodnocením ostatních vyučujících, i společný přehled všech hodnocení prací ve zvoleném akademickém roce.

Automatizace zápisu do dalšího ročníku a refaktorizace na využívání modelu Vut2 je připravena a otestována pro Fakultu informačních technologií, ale před nasazením bude potřeba důkladné testování i pro ostatní fakulty VUT. Cílem je úpravy nasadit před spuštěním zápisu do akademického roku 2023/2024. Tím se odstraní možnost lidské chyby a také ušetří velká část práce se zápisy – studijní oddělení už nebude muset každého studenta zapsat ručně v IS Apollo. Převod na modely Vut2 a přesunutí logiky kontrol před zápisem do služeb Vut2 navíc umožní tyto kontroly provádět i prostřednictvím API, což je první krok k provádění zápisu do dalšího ročníku i prostřednictvím mobilní aplikace VUT.

Všechny potřebné důležité funkcionality byly dokončeny včas, i když některé pořád čekají na schválení pracovníky CVIS a nasazení – cílem je, aby byly nasazeny co nejdříve, aby byly dostupné ve chvíli, kdy budou potřeba. Statistiky otázek státních závěrečných zkoušek budou implementovány hned jak bude dokončena úprava potřebných databázových struktur. Následně se budu věnovat i postupné refaktorizaci nových modulů, především modulu pro vypisování zadání, tak, aby využívaly nově zavedené modely Vut2. Dalším navazujícím úkolem může být i refaktorizace rozšířené komponenty VutGraph a vylepšení jejího programátorského rozhraní, včetně programátorské dokumentace.

## <span id="page-54-0"></span>**Literatura**

- <span id="page-54-4"></span>[1] Google LLC. *Google Charts - Bar Charts* [online]. N.d. 2022-12-07 [cit. 2023-04-30]. Dostupné z: https://developers.google.[com/chart/interactive/docs/gallery/barchart](https://developers.google.com/chart/interactive/docs/gallery/barchart).
- <span id="page-54-5"></span>[2] Google LLC. *Google Charts - Column Charts* [online]. N.d. 2022-12-07 [cit. 2023-04-30]. Dostupné z: https://developers.google.[com/chart/interactive/docs/gallery/columnchart](https://developers.google.com/chart/interactive/docs/gallery/columnchart).
- <span id="page-54-1"></span>[3] Oracle Corporation. *Oracle Database SQL Language Reference* [online]. N.d. 2023-01-01 [cit. 2023-04-30]. Dostupné z: https://docs.oracle.[com/en/database/oracle/oracle-database/19/sqlrf/](https://docs.oracle.com/en/database/oracle/oracle-database/19/sqlrf/).
- <span id="page-54-6"></span>[4] Přispěvatelé CVIS Wiki. *Dokumentace* [online]. 2022, 2022-08-11 [cit. 2023-05-05]. Dostupné z: [https://cviswiki-old](https://cviswiki-old.vut.cz/wiki/Dokumentace).vut.cz/wiki/Dokumentace.
- <span id="page-54-3"></span>[5] The Bootstrap Authors. *Bootstrap 3 Documentation* [online]. N.d. n.d. [cit. 2023-04-30]. Dostupné z: [https://getbootstrap](https://getbootstrap.com/docs/3.4/).com/docs/3.4/.
- <span id="page-54-2"></span>[6] The PHP Documentation Group. *PHP Manual* [online]. N.d. 2023-04-30 [cit. 2023-04-30]. Dostupné z: https://www.php.[net/manual/en/](https://www.php.net/manual/en/).